### カメラ長の変更手順書 2020.04.17 スタッフ向け

1. はじめに

本手順書は、各ビームラインのカメラ長の設定から、スリット調整まで示したものです。カメラ長は 測りたいサンプルの空間スケールで変わります。以下に手順を示します。

- 2. カメラ長の設定
	- ブラッグの式を以下に示します。

2dsin  $\theta$ =n  $\lambda$ 

ここで、dは測りたいもののサイズ、λは波長となります。

また、散乱ベクトルの式は、散乱角 2θとして以下のように示されます。 q=4  $\pi$  sin  $\theta$  /  $\lambda$ 

散乱ベクトルの式よりλを消すには、ブラッグの式を用いて、n=1 のとき、

q=4 $\pi$  sin  $\theta$  /2dsin  $\theta$  $=2 \pi / d$ 

例えば、200Åのサンプルを測りたいときにqは、

```
q=2\pi/d=2\times3.14/200=0.0314(A^{-1})
```
と導きます。q=0.0314(Å-1)を波長 1.5Åで測るには、散乱ベクトルの式より

```
q=4 \pi sin \theta / \lambda\theta=sin<sup>-1</sup>(q \lambda /4\pi)
\epsilon = \sin^{-1}(0.0314 \times 1.5/4 \pi)=0.217^{\circ}
```
カメラ長 L は以下の式から求められます。x にはビームストッパの縦方向のサイズの 1/2+0.5mm の値を入れます。ビームストッパが Ver 4×Hor 5 ㎜の場合、

```
L=x/tan2\theta=(4/2+0.5)/\tan(2\times0.217^\circ)=330
```
従って、カメラ長は 330(mm)と計算されましたが、実際にはそれより長いカメラ長で近いところ、つ まり 500(mm)とします。

・BL-6A にて PILATAS 1M の中心で測定する際の、カメラ長とサンプルのサイズの表を一例とし て以下に示します。BL-6A は波長 1.5Å固定です。

| Camera | BS の縦 | $2 \theta$ min | $2 \theta$ max | Dmin    | Dmax    | Qmin    | Qmax    |
|--------|-------|----------------|----------------|---------|---------|---------|---------|
| Length | のサイズ  |                |                | $(\AA)$ | $(\AA)$ | $(A-1)$ | $(A-1)$ |
| (mm)   | (mm)  |                |                |         |         |         |         |
| 233    | 3x5   | 0.72           | 27.92          | 3.1     | 119.7   | 0.0525  | 2.0209  |
| 523    | 4x5   | 0.30           | 13.31          | 6.5     | 284.9   | 0.0221  | 0.9710  |
| 523    | 3x5   | 0.23           | 13.30          | 6.5     | 379.7   | 0.0165  | 0.9700  |
| 1023   | 4x5   | 0.13           | 6.89           | 12.5    | 637.2   | 0.0099  | 0.5036  |
| 2021   | 4x6   | 0.07           | 3.50           | 24.5    | 1259.0  | 0.0050  | 0.2560  |
| 2524   | 4x6   | 0.05           | 2.80           | 30.7    | 1693.4  | 0.0037  | 0.2047  |

・WAXS、他のビームラインの表は http://pfwww.kek.jp/saxs/manual/detectable\_area.pdf をご参 照ください

※1)カメラ長と標準的な BS サイズ

### ◯BL-6A

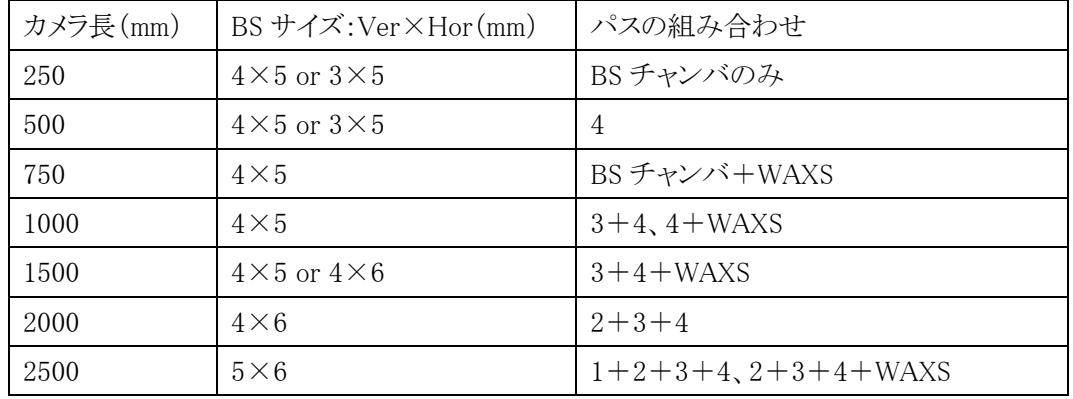

◯BL-10C

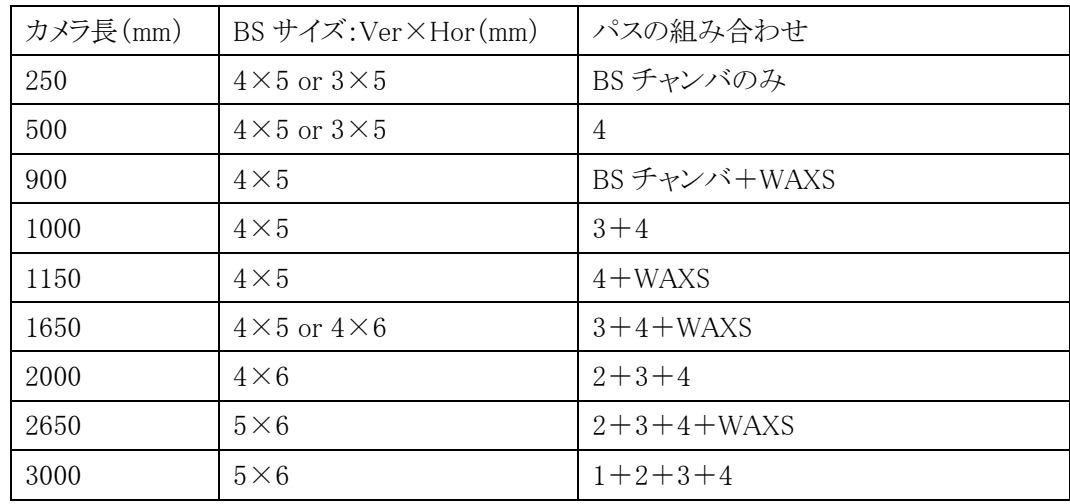

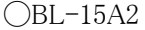

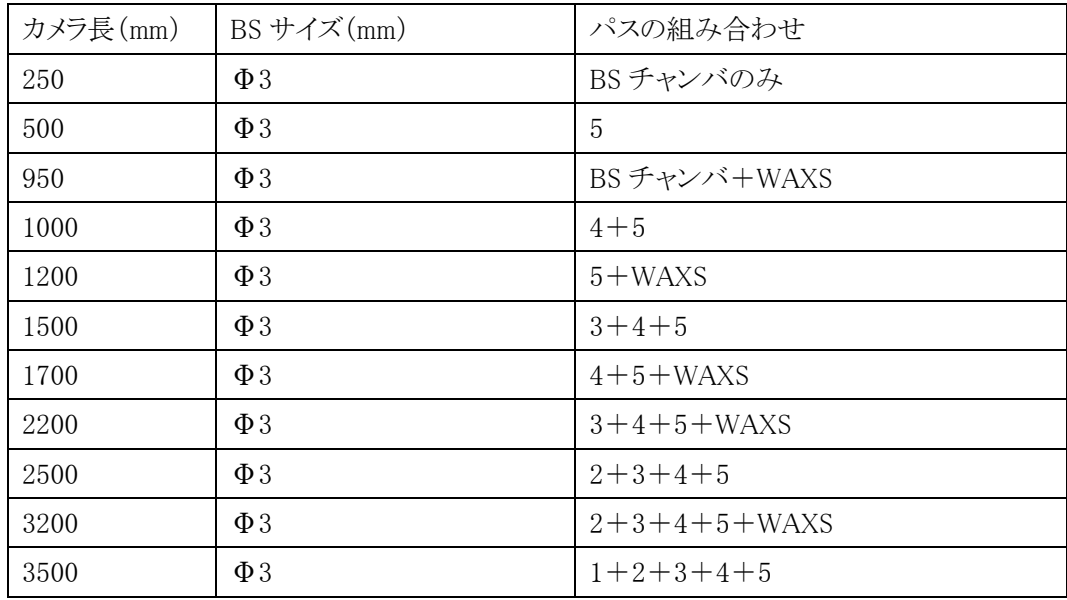

※2)一方で、実際には、「どこまでのサイズを計測したいか?」というよりは、「どの範囲のサイズを 計測したいか?」と確認する必要があります。つまり、小角散乱のイメージ中にどこまでの角度(g, サイズ)範囲が入っているかが重要です。上の BL-6A の表でも示していますが、計測範囲を確認 することが必要で、例えば、Q で 0.01~0.2 と言われれば、上記表に基づいて 2m のカメラ長になり ます。そのようにうまく選択出来れば良いのですが、Q で 0.01~0.4 と言われると、上の表では当て はまるカメラ長設定がありません。その場合は事情を説明してカメラ長を 1m とするか 2m にするか、 ユーザーに選択してもらいます。一方で、10C や 15A2 の場合は、カメラ長だけで無く波長も変更 出来ますので、使用する波長を変更すると、カメラ長 1m でこの範囲を満たすことが出来るかもしれ ません。そういった計算を、1 ページ目の式に従って、電卓をたたいてみましょう。 ※3)サイズや Q のスケールを「Å」ではなく「nm」で伝えられる場合も多いです。実空間ではÅの

10 分の 1 が nm で、逆空間ではその逆にÅ-1の値の 10 倍が nm -1の値になります。上記計算式で 波長の値を nm とすれば、Q を nm<sup>-1</sup>の単位で、その値で 2 π を割れば d を nm で表すことができま す。1.0Å=0.1nm、1.5Å=0.15nm です。

3. 現在のセッティングを崩す。

#### ・とにかくまず最初に PILATUS の蓋を必ず閉めてください。約1億円の検出器です !!

・PILATUS のステージを後方に下げ、検出器前方に蓋をねじ止めしてください。

・真空パスの真空を破ってください。スクロールポンプを止めて、写真のバルブを左に回してくだ さい。

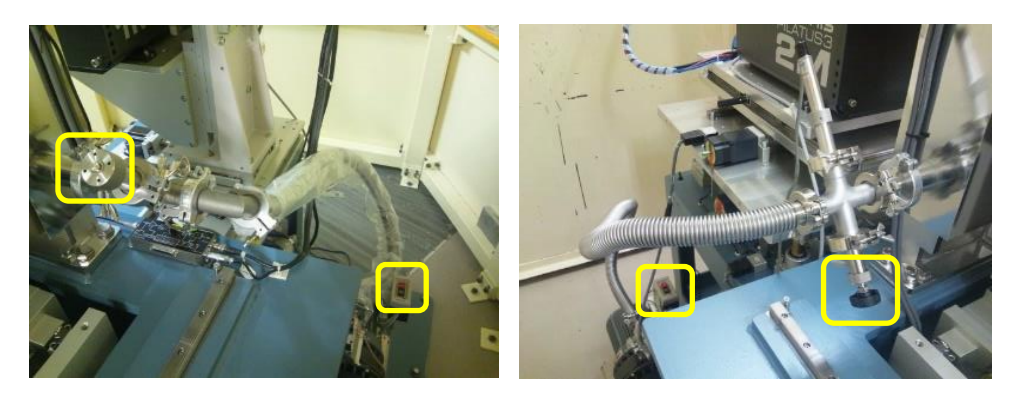

BL-6A BL-10C

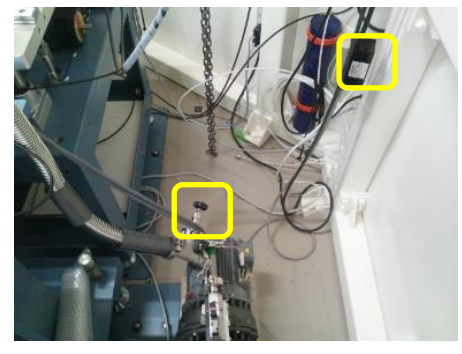

BL-15A2

・実験ハッチの制御グラフィックパネルにハッチ扉のキーを挿して、キーを OPERATE 又は EXP に回します。BL-6A と 10C では、まず BSS が開いている場合は、BSS を Close します。BSS が 閉じたらパネル上で VA3@6A、VC2@10C 又は VA7@15A2 を Close にしてください。これを忘れ て次の手順で真空をリークすると Disturb します。Disturb させた場合は、当番を呼んで下さい。

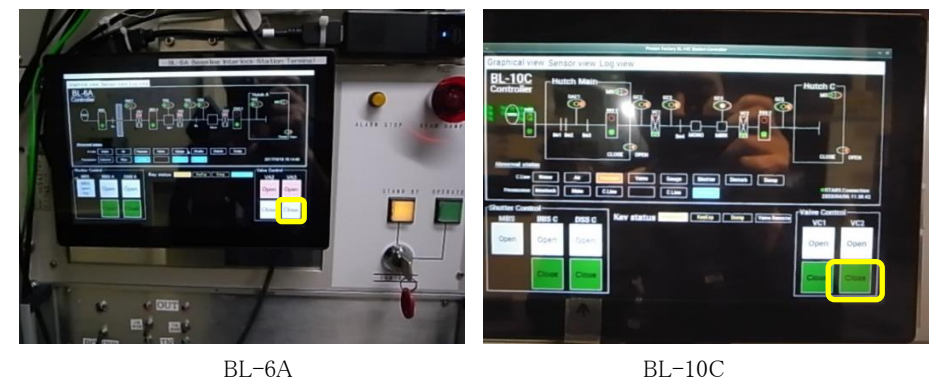

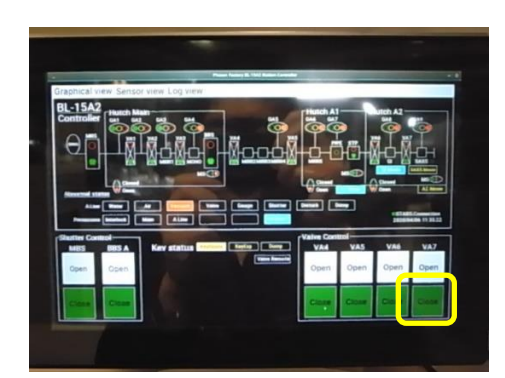

BL-15A2

・準備ができましたので、試料部直前の上流セクション側(SiN 窓より上流側)の真空を大気開放 します。BL-6A バルブについては、近くの壁に貼られている手順書に従ってください。BL-10C 及び BL-15A2 では、スクロールポンプを止めて、写真のバルブを左に回してください。BL-10C のバルブとスクロールポンプは、実験ハッチの外の上流側(DSS の下流側)に設置されています。 BL-15A2 では 15A2 実験ハッチ内で、上流側の Tender-GISAXS 用専用真空回折計と下流側 の長尺実験定盤の間に設置されています。

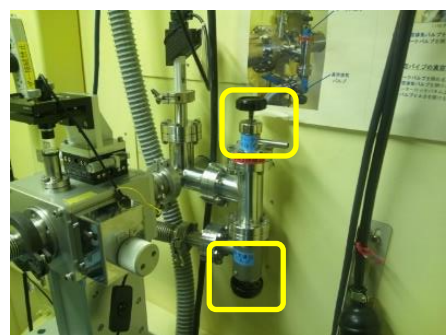

BL-6A

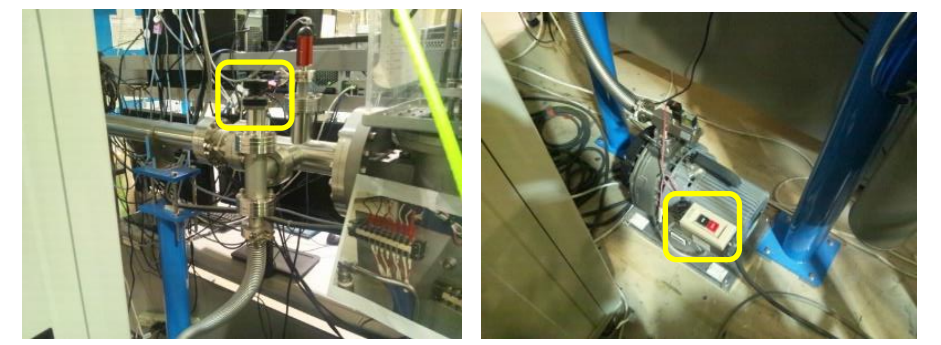

BL-10C バルブ BL-10C ポンプ

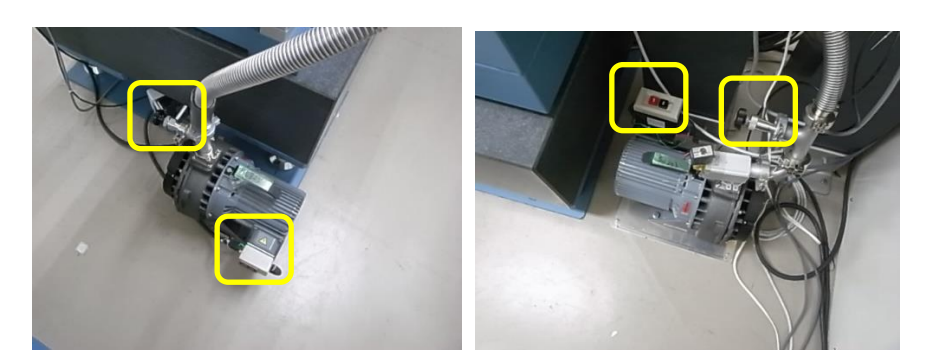

BL15A2 上流側真空回折計下部 BL-15A2 下流側下部

・試料上流部を大気開放出来たら、カメラ長分の真空パスを昇降させるのに必要なスペースを確保 します。下記の写真にあるように試料上流部のパスの一部を外します。BL-6A と 10C では上流から 順にシャッター(レーザー)BOX、NW25 のパス、S2 スリット、SiN 窓カバークランプ、イオンチャンバ と並んでいますので、シャッターBOX と S2 スリットの間を崩していきます。BL-15A2 では定盤上の 最上流部にある S6 スリットを含む上流部は動かさずに、S6 スリットと SiN 窓カバークランプの間を崩 します。

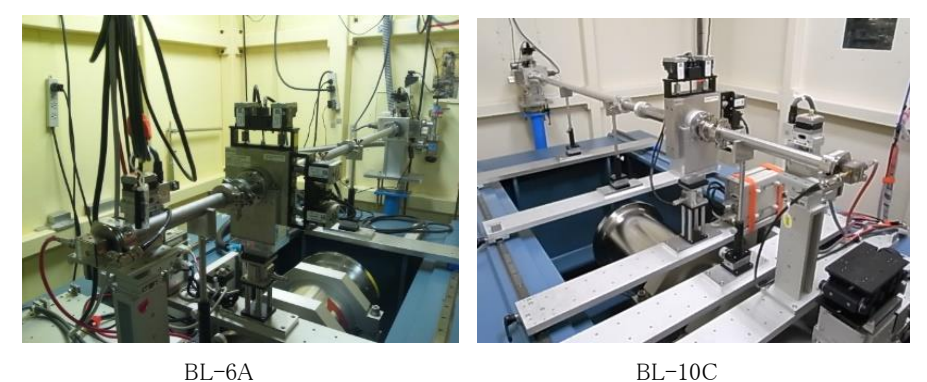

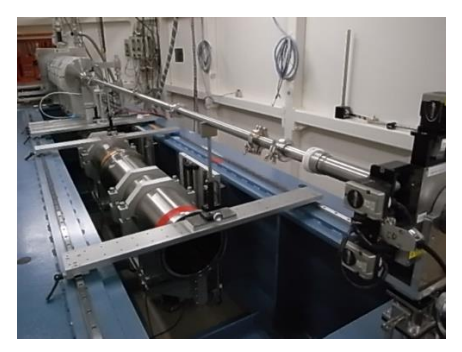

BL-15A2

・この部分は、ベローズ(蛇腹になっているパイプ)、長・短パイプと伸縮パイプがクランプ及び O-リングで接続されています。まず、以下の写真左上のような伸縮パイプと固定長パイプを接続 しているクランプを外し、伸縮パイプが縮まないように固定している白いストッパのネジを緩めま す。さらに伸縮パイプ長を変更する為に伸縮パイプのネジを緩めて長さを短くします。

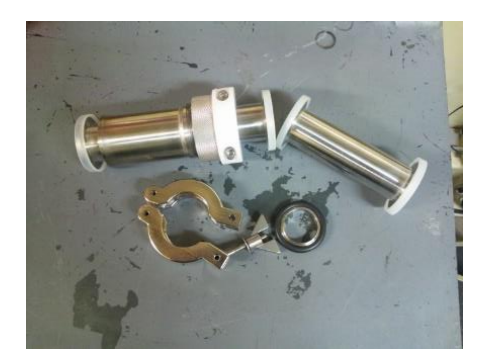

・これで、後は使っている長・短パイプをいったん外せば試料部を自由に動かせるようになります ので、カメラ長パスの昇降時にぶつからないように、「カメラ長パスの蓋部」も含めて上流側にい ったん移動させます。以下の写真は、3番のパスを上げる場合の例です。

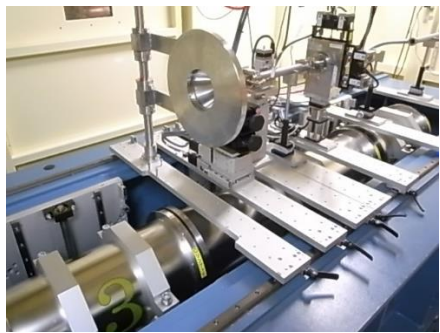

・真空パスを下降させる際には、真空パスを X 線進行方向上流側のリミットスイッチまでスライドさ せ、レバーを倒してロックしてください。

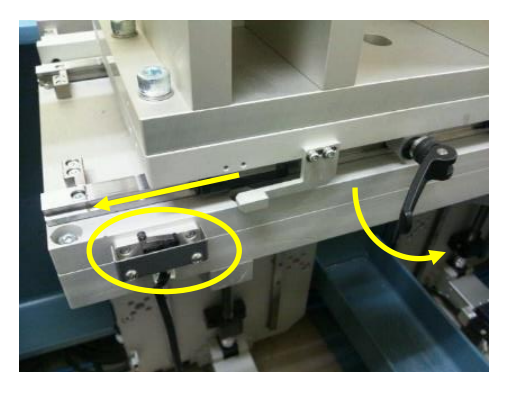

・リミットスイッチが ON になると、次の写真の昇降コントローラのフラグが緑になります。

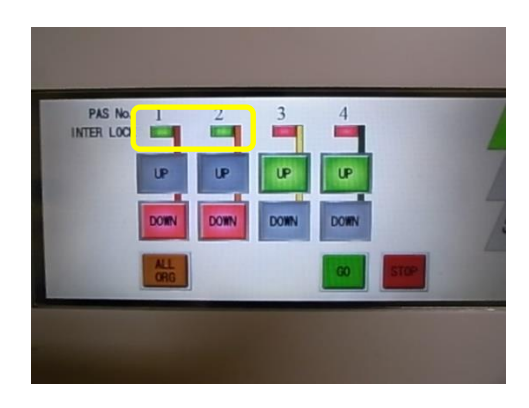

### ・真空パスの蓋(ノーズ付き)のプレートと真空パスが干渉しないことを必ず確認してください。

- ・コントロールパネルでパスの昇降方向(UP 又は DOWN)を指定して GO を押すと、パスが移動 を始めます。
- ・パス昇降中は何かぶつかったりしないか、必ず誰かが見ていること !!危ない時は、コントロー ラにある赤い緊急停止ボタンを迷わず押して下さい !!
- ・真空パスが停止するまで、真空パスのロックを外して移動させないでください。
- ・真空パスが上昇しきったら、真空パスのロックを外して下流側に押しつけるまでスライドさせます。 真空パスの蓋(ノーズ付き)も同様に真空パスに押しつけます。
- ・真空パスを下降させた場合は、真空パスはそのままで構いません。真空パスの蓋を下流側へ 移動させます。
- 4.WAXS チャンバの設置
	- ・WAXS チャンバを用いる場合参照してください。WAXS チャンバを使わない場合 5.へ。 ・BL-6A の WAXS チャンバは人の手で、BL-10C 及び BL-15A2 の WAXS チャンバはチェーン ブロックを用いて設置します。BL-6A 及び BL-10C の設置例を以下の写真に示します。それぞ れ WAXS チャンバの専用プレートを定盤に渡して WAXD を載せます。BL-15A2 は BL-10C と 同様です。

・通常利用しているノーズ付のフランジに関しては、WAXS チャンバと下流側の真空パスの間に 挟みます。つまり、ビーム進行方向上流側から、試料ステージ→WAXS チャンバ→ノーズ付蓋フ ランジ→カメラ長分の真空パスと並びます。ノーズ付蓋フランジを試料ステージと WAXS チャン バの間に挟むと、試料が WAXS チャンバと離れてしまいます。ノーズ付蓋フランジ用のプレート は、ちょうど下流側の真空パスの下に隠れるようになりますので問題ありません。

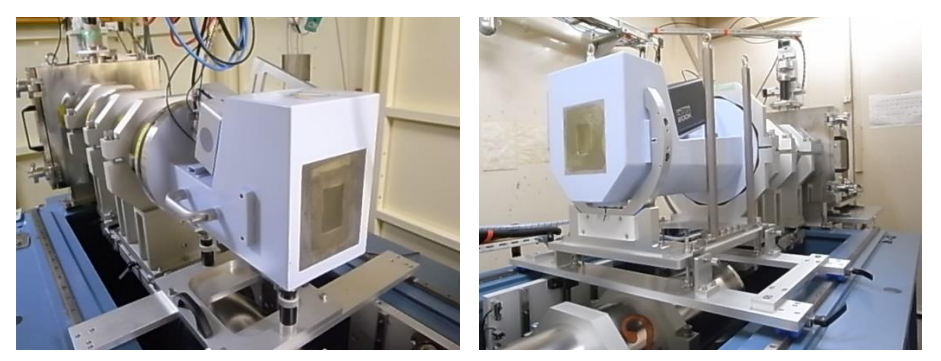

BL-6A の設置例 **BL-10C** の設置例

・BL-6A は下から六角穴付きボルトを挿入して、プレートに手締めで固定します。BL-10C 及び BL-15A2 は、左右のボルトで位置決めをして、上から六角穴付きボルトを挿入して固定します。 六角穴付きボルトは地震で WAXS チャンバが落下しない程度に手締めで緩く締めてください。

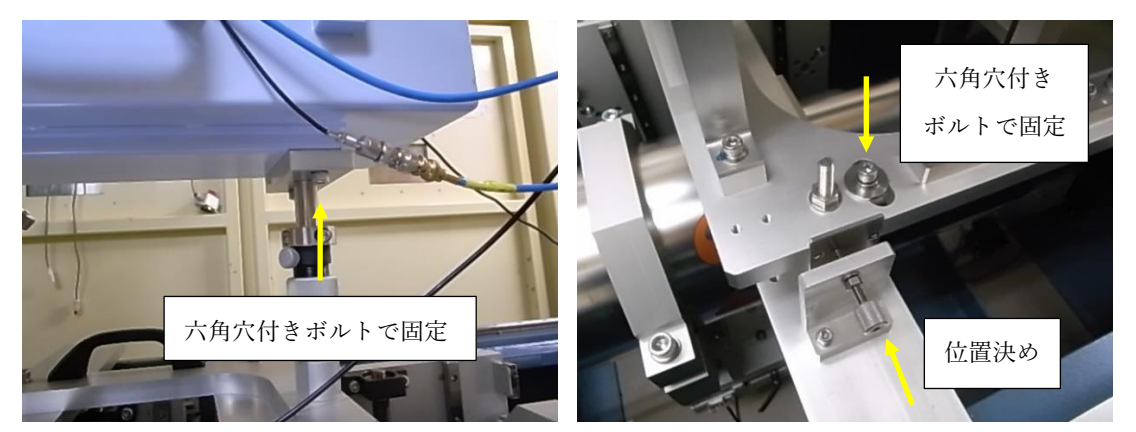

BL-6A BL-10C、BL-15A2

・各ビームラインの EXT IN、EN OUT、信号線又は LAN ケーブル、窒素及び電源の場所は以 下の写真の通りです。

・BL-6A では、定盤上のラダーから配線が下がっています。電源は定盤の上流に置かれていま す。

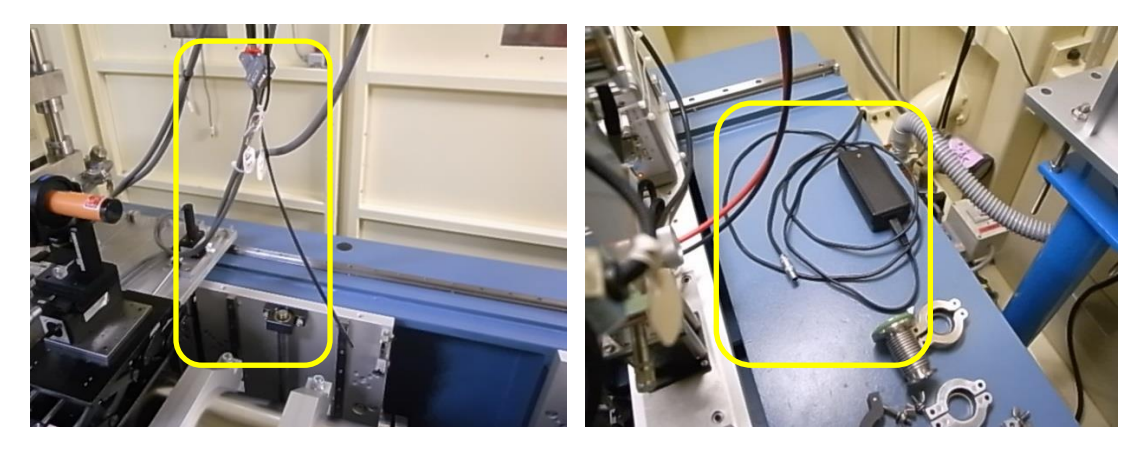

BL-6A

・BL-10C は、BL-11 側に配線が下がっています。電源は PILATUS の下に置かれています。

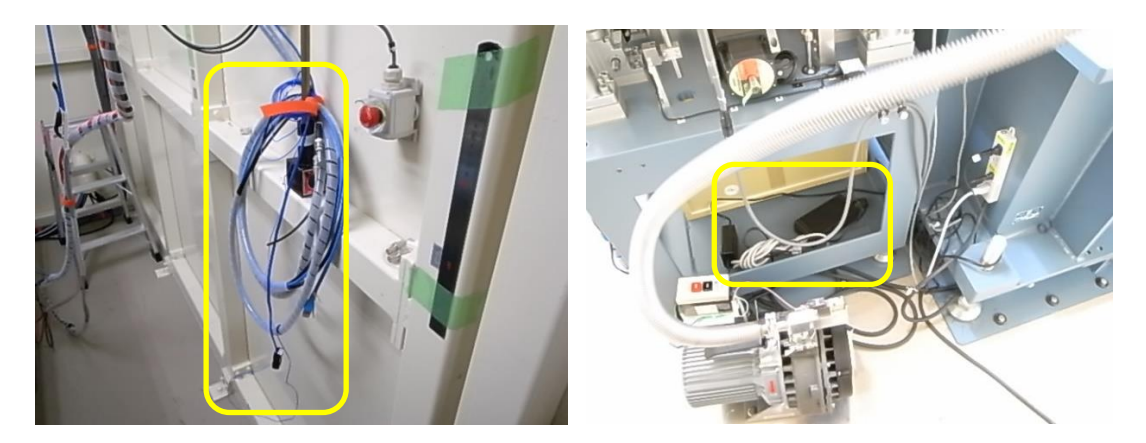

BL-10C

・BL-15A2 は BL-14 側に配線が下がっています。電源は下流側のチラーの上に置かれていま す。

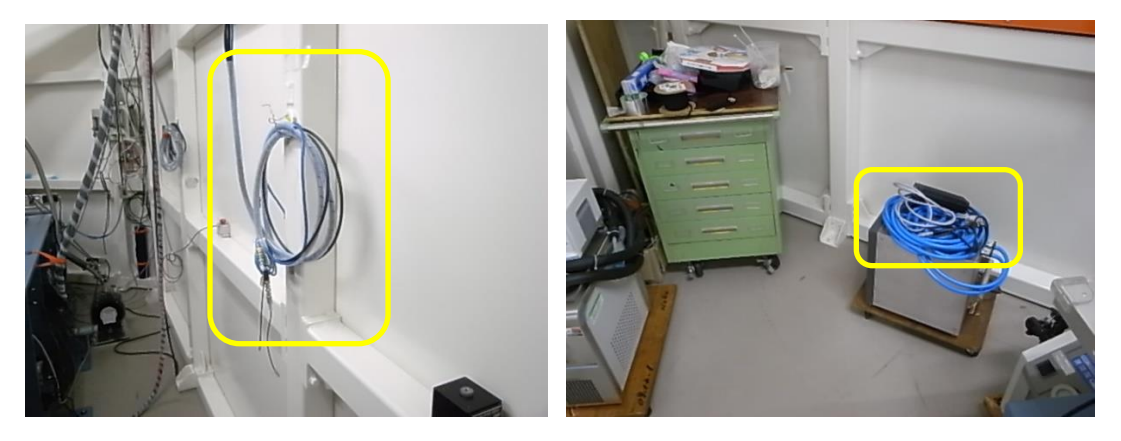

BL-15A2

・BL-15A2 では PILATUS3 300K-W とチラーを接続して、冷却してください。チラーは下の電源 を入れてから、上のスイッチで起動してください。

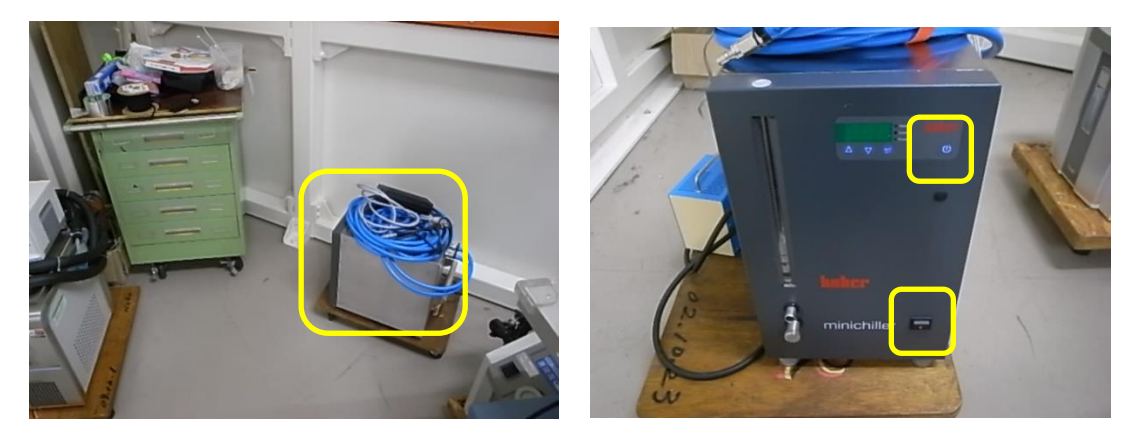

・EXT IN、EN OUT、信号線又は LAN ケーブル、窒素、電源を WAXS 用 PILATUS に接続してく ださい。BL-6A 及び BL-10C の例を以下に示します。

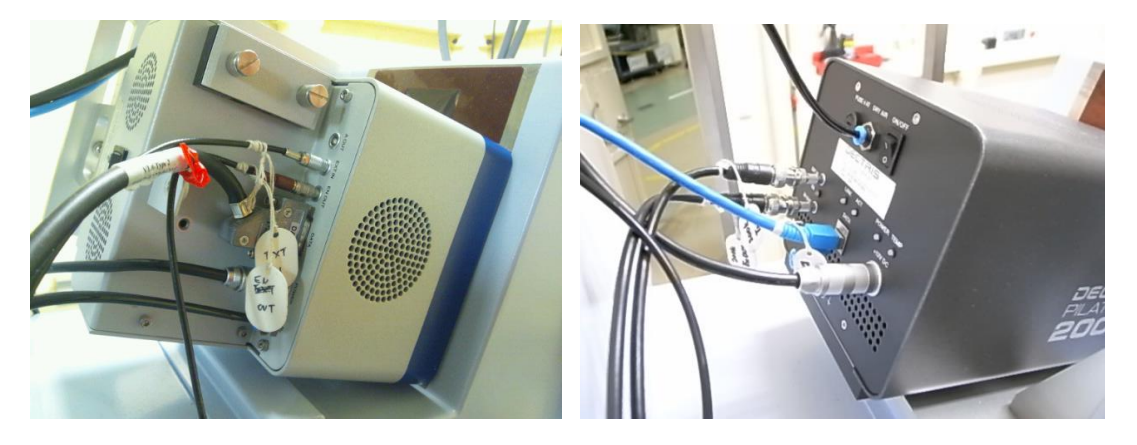

BL-6A BL-10C

・窒素ガスを流します。最初は全開にして、後ほど BL-6A は 50ml/min、BL-10C 及び BL-15A2 は 200ml/min とします。

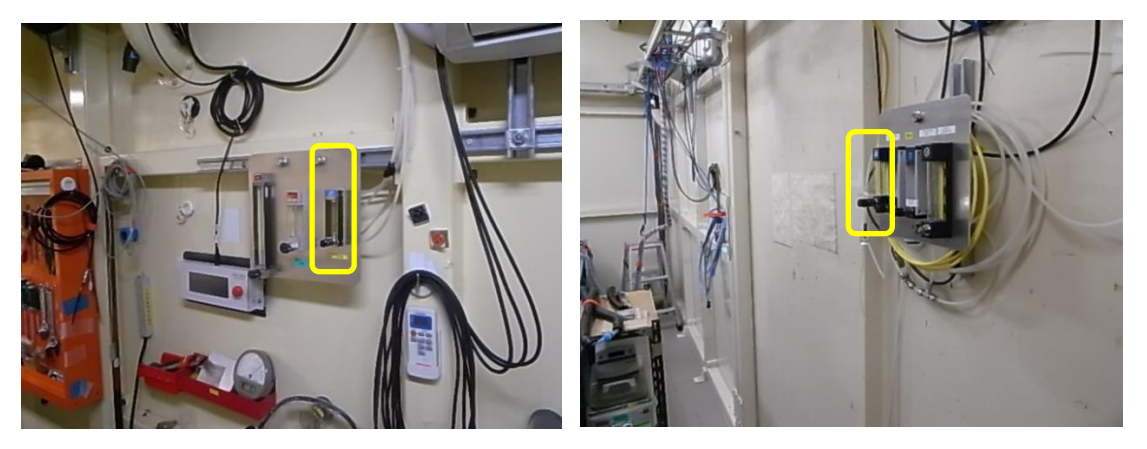

BL-6A BL-10C

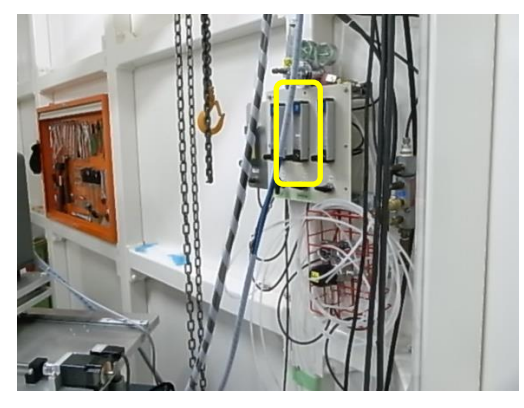

BL-15A2

5.ビームストッパの交換

・セットしたカメラ長に応じてビームストッパを交換します。全て PD 付きタイプです。

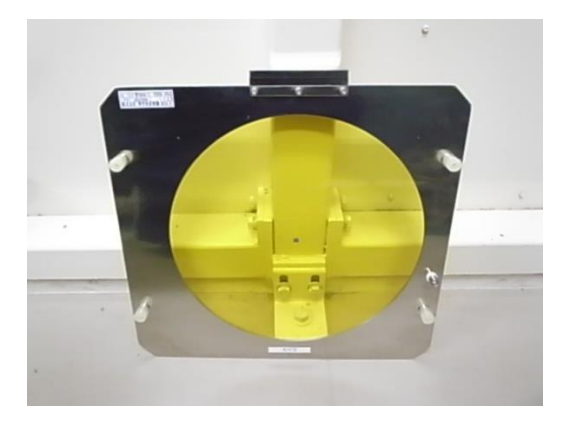

(詳しくは、先の表を確認して下さい)

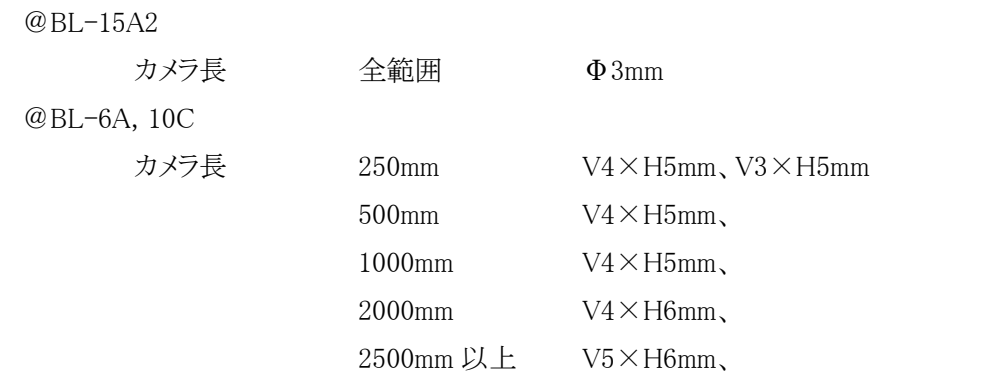

・GI-SAXS のセッティングの場合は、BL-6A と 10C では幅 5 or 6mm のタイプ、BL-15A2 では幅 3mm のタイプを利用します。

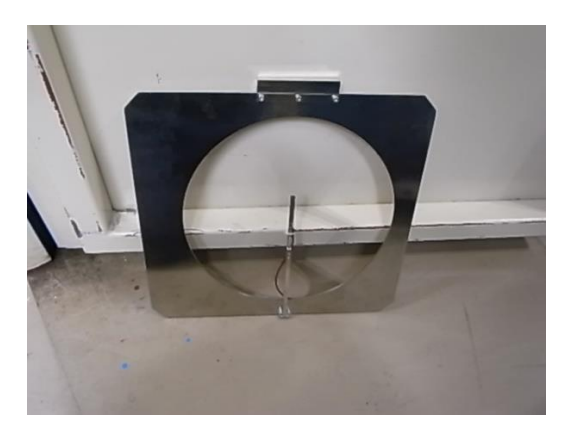

・BS チャンバ側面の蓋を開けます。ボルトで固定されていますのでスパナで緩めてから開けます。 接続されている大気側の BNC ケーブルは抜いておきます。

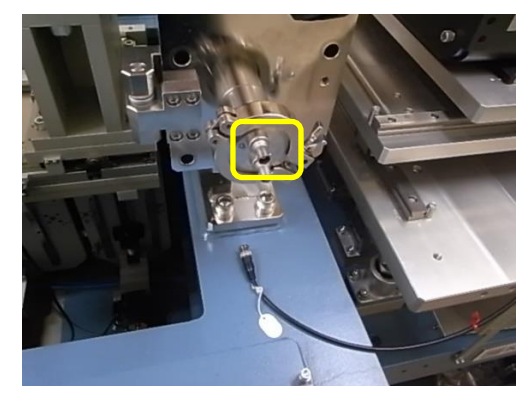

# ・ビームストッパの交換には細心の注意を払って下さい。信号用のワイヤーを切断したり、BS 部を ぶつけて取れてしまったり、色々なトラブルがあります。

・BL-10C では、ストッパを引き出す前に、先にフレームに接続されている真空中の信号線を L 字 コネクタごと外します。BL-6A と 15A2 では信号線取り付け部が奥側になるので、先にフレームを 外に引き出してきてから同様に L 字コネクタごと外します。

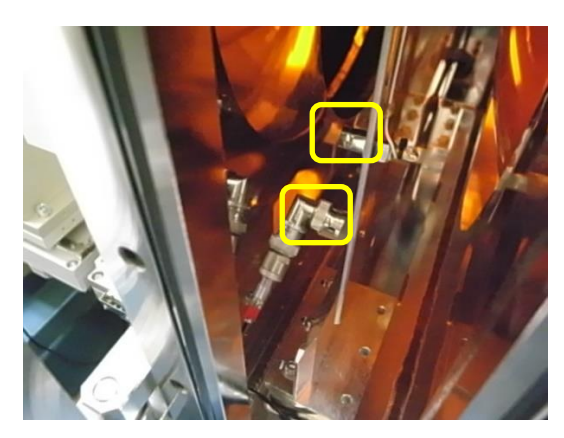

- ・信号線を外したら、ビームストッパを検出器下部にある棚の空いている段に戻します。そして目 的のサイズのビームストッパを確認して棚から出します。フレームに BS サイズがテプラで貼って あります。
- ・BL-6A と 15A2 では真空中になる信号線を L 字コネクタで接続して、BS フレームを BS チャンバ 内に取り付けます。チャンバ内上部にはフレームのアダプタがスライド式にはまるレールがありま すので、そこに挿しこみます。

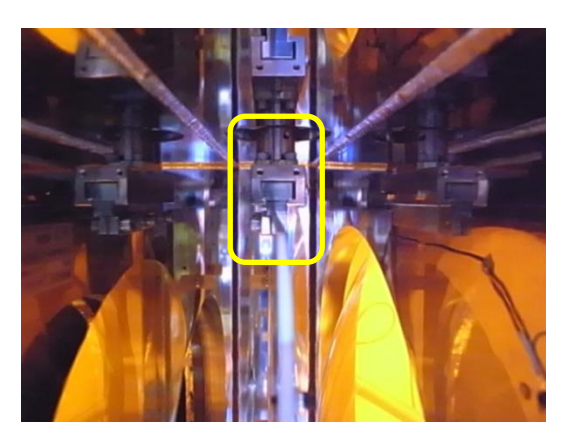

・その際、フレームの(鉛直)下側もチャンバ内にあるレール(止め板)の間を通るように注意します。

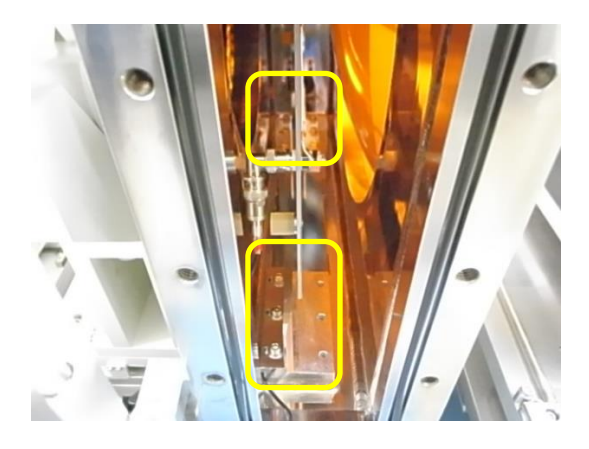

・最終的に、アダプタがちょっときついところを乗り越えて「カコッ」と固定される所まで行ったら固 定完了です。余り強く押しすぎないように注意して下さい。BL-10C も同様ですが、10C では信号 線を取り付けずに先にフレームをチャンバ内に取り付けてから L 字のコネクタでフレームに固定 します。

・BS の取り付けが完了したら、側面の蓋を閉めます。その際、真空中のケーブルを挟んでいない かよく注意して下さい。

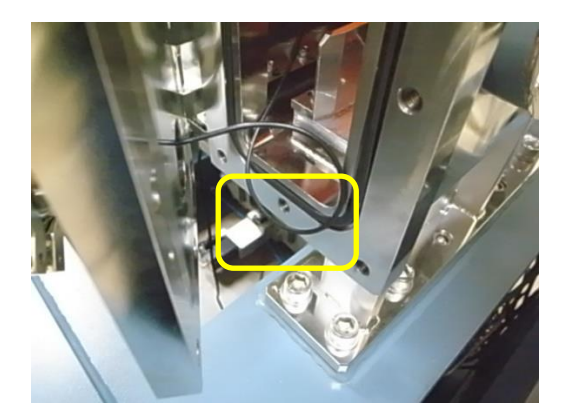

・蓋を閉めたらボルトを手締めで固定します。その後、大気側のケーブルを接続します。

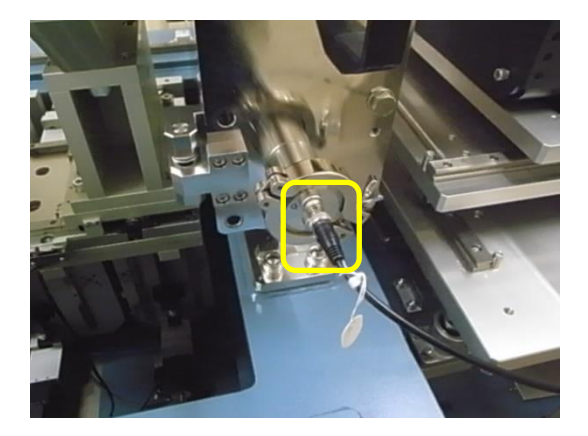

6.真空パスの真空引き

・上記の通り WAXS チャンバを用いる場合にはパスの蓋は使用しません。

・カメラ長が最短になる場合は、広角測定用のノーズに交換してください。交換にあたっては六 角穴付きボルトを外してください。カメラ長を長くした場合は、同じもので良いでしょう。

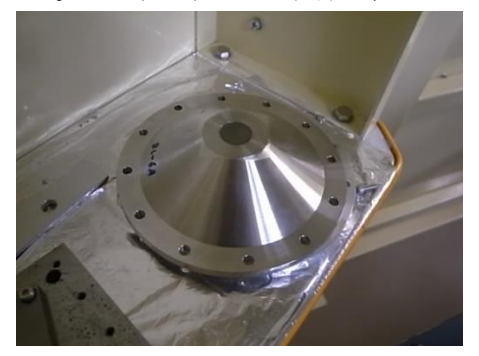

広角測定用ノーズ

・ノーズ付き蓋フランジ又は WAXS チャンバをセットした後、真空引きを行います。排気用の手動 バルブを閉じて、ポンプを作動させてください。真空引きの際には、蓋フランジの場合は下流側

へ手で軽く押し付けてください。WAXS チャンバの場合は、本来ちゃんと押しつけてあれば O-リ ングと接地するはずなので、そうなっているか事前に確認をします。BL-6A では水準器で水平を 出しても良いでしょう。BL-10C や 15A2 では、もしきちんと O-リングと密着しないようでしたら、チ ャンバの接地プレートに設けてある高さや角度、水平方向の調整をするためのネジを調節して、 O-リングに接地するように調整します。

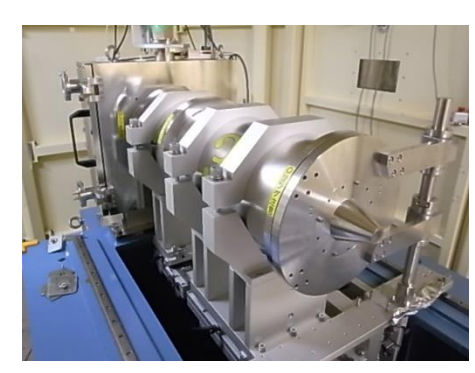

WAXS チャンバを用いない場合 WAXS チャンバを用いる場合

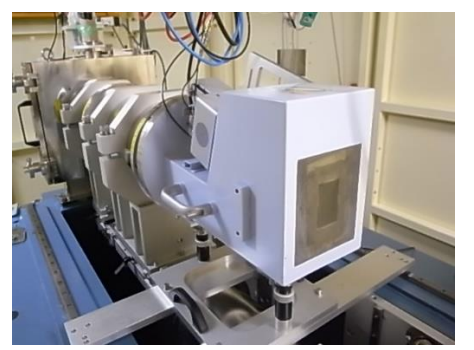

7.上流部~試料部の組み立て

・試料周りを仮組して、必要なスペースを確認します。ユーザーに確認して、もし実験中に途中 で試料周りの装置の変更を行う場合は、試料周りの変更だけでいくのか、それとも真空を破って 組み替えるのか、ユーザーに確認のうえ必要なスペースを判断してください。特にそのようなこと が無い場合でも、試料部の温度を変更するかどうか、まず確認します。室温で測定する場合は、 空気の層が最短になる様に、ノーズ又は WAXS チャンバと試料ステージ、試料ステージとイオン チャンバーを出来るだけ寄せて設置していきます。

・加熱ステージ類を使用する場合は、必ず試料ステージ前後に空間を作って下さい。PF の装置 (Linkam, Instec, Mettler)の場合は、10~15mm 程度、100℃を超える場合は 20mm 程度、持ち 込みステージの場合、特にヒートブロックのようなものは、加熱部がむき出しなので、100℃以上 になる場合には 30mm 程度は空けるようにします。

・試料を 10℃以下に冷却する場合は、PF 所有の標準試料ホルダーであれば、試料セルが結露 しないように乾燥用の窒素ガスを流します。

・各ビームラインは、窒素の共有ラインと接続されています。ユーザー用窒素の流量計を全開に して、チューブの出口から窒素が出てくることを確認してください。

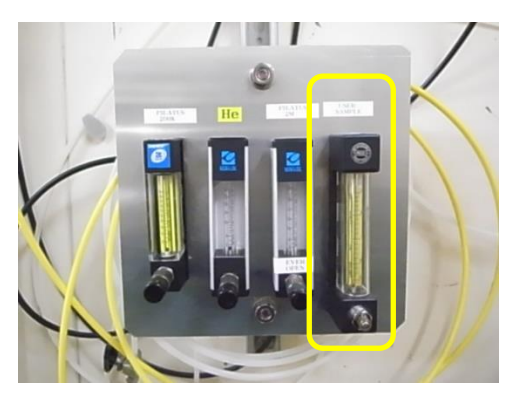

BL-10C の例

・BL-6A の窒素のラインは以下の写真のように、ラダー上に束ねてあります。

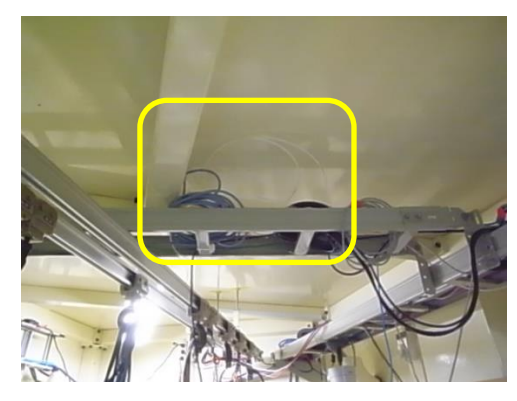

・BL-10C 及び BL15A2 は以下の写真のような三又のチューブを試料ホルダーに接続します。

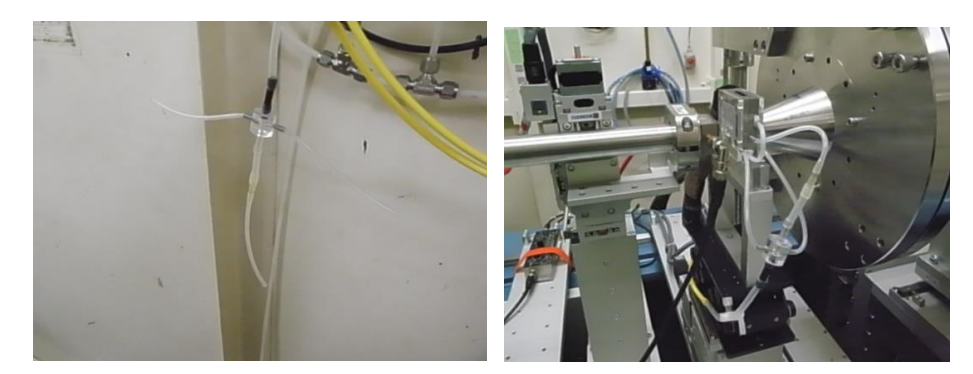

BL-10C の例 BL-10C の例

・試料直前のイオンチャンバとの距離も 10~15mm 程度離します。イオンチャンバに窒素が流れ 込まないようにする措置です。

・試料部が確定したら上流部を組立てます。BL-6A, 10C ではシャッター(レーザー)BOX から試 料前イオンチャンバまで、BL-15A2 では S6 スリットからイオンチャンバまでを組み上げます。

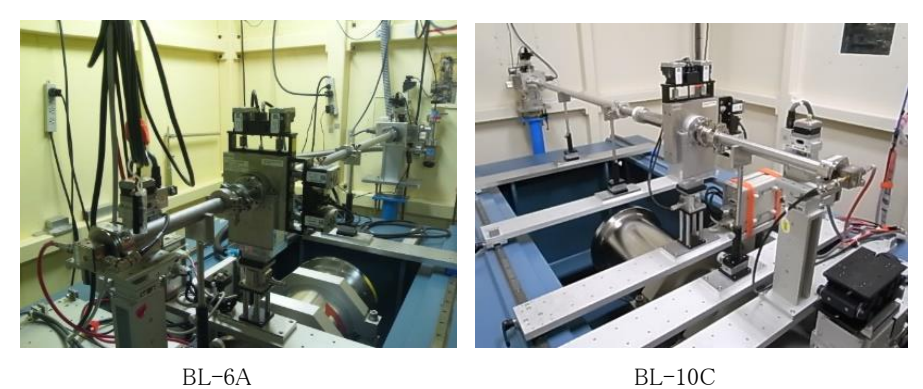

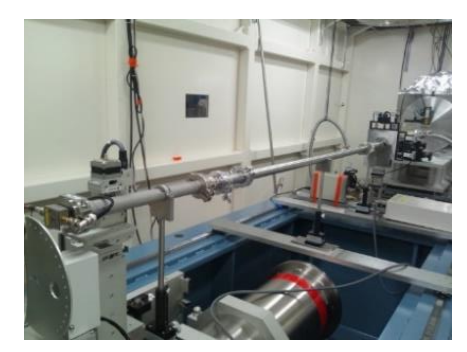

BL-15A2

・長いパイプに加え、以下の写真のように、伸縮パイプ、短いパイプ、クランプ及び O-リングを使 います。伸縮パイプを用いる際は、長さを固定してからクランプで留めてください。伸縮パイプの 長さを決めたら、大きなネジを閉めてください。その後六角穴付きボルトで白いストッパを締めて 固定してください。

・伸縮パイプは BL-6A 及び BL-10A では S2 スリットの上流、BL-15A2 では S5 スリットの下流に 設置します。

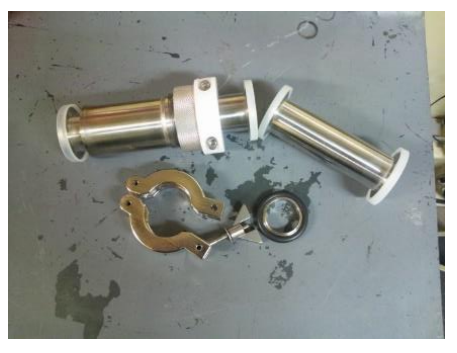

・X 線が抜けていくか予め確認するために、光軸確認用レーザー(緑色)で配管の位置を決めて ください。レーザーの発振器は以下の写真の位置にあります。ダイヤルを OUT から IN にして、 スイッチを入れると、緑色のレーザーが発振されます。

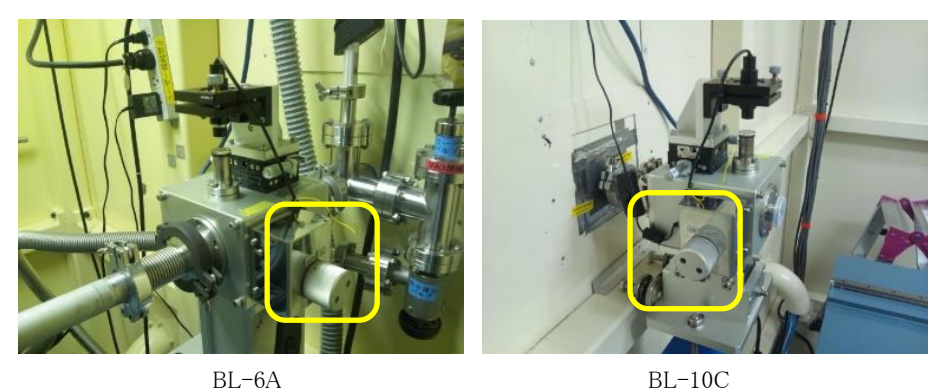

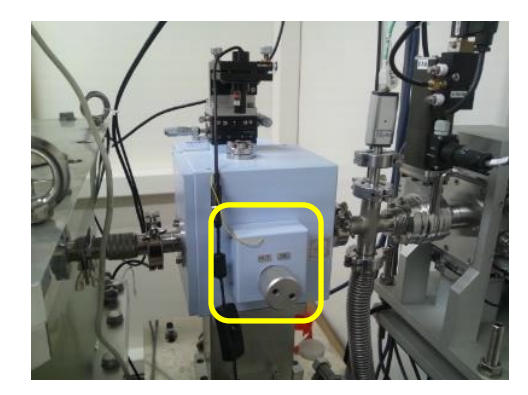

BL-15A2

・パイプを繋げる際に、レーザーがパイプの中心を通っているか、パイプのキャップやメンディン グテープ、養生テープの切れ端などを使って確認してください。

・パイプ支持具は下の大きなダイヤルで左右を調整します。高さは、中ほどの大きいネジ及び小 さいネジを緩めて、調整してください。

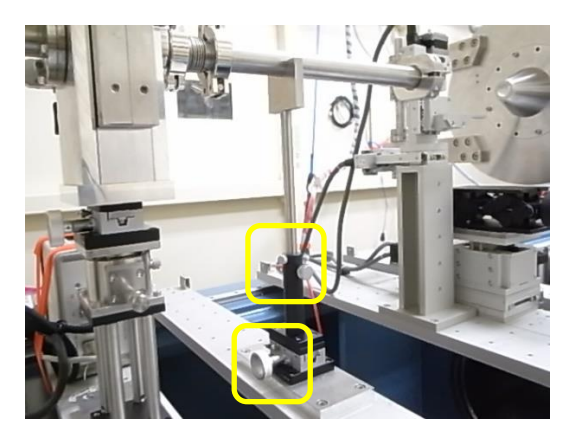

・SiN 窓カバークランプの中央をレーザーが通っていることを、穴の所に養生テープの切れ端を 貼って確認してください。

・レーザーの使用が終わりましたら、必ずスイッチを切ってダイヤルを戻してください。

・パイプが組み上がったら、BL-6A と 10C では S2 スリットが乗っているスライドテーブルのレバ

## ーを倒して必ずロックして下さい。これを固定しないと、次に真空に引いた時に上流側に大きく 引っ張られる可能性があります。

- 8.上流側の真空引き
	- ・SiN 窓から上流側の真空を引きます。BL-6A バルブについては、近くの壁に貼られている手順 書に従ってください。BL-10C 及び BL-15A2 は先ほどと逆手順で排気用の手動バルブを右に 回して閉じて、スクロールポンプを起動してください。
	- ・実験ハッチの制御グラフィックパネルで GA9@6A、GC5@10C 又は GA9@15A2 がグリーンにな ったら、VA3@6A、VC2@10C 又は VA7@15A2 を Open にしてください。
	- ・鍵を制御パネルから抜いて扉に挿し、実験ハッチから退出して下さい。正常に退出できたら、 BSS→DSS の順にシャッターを開けてビームを出せる様にします。

9.ビームの調整(BL-6A)

- ・後は順次調整を行います。調整は主にビームラインの Control PC で行います。以下は、BL-6A での一例です。BL-10C は 10 を、BL-15A2 は 11 をご覧ください。
- (1) 板付きの PD に BNC ケーブルを接続して、末端フランジに掛けて、ビームストッパを 5mm 上 げます。
- (2) シャッターをオープンにします。

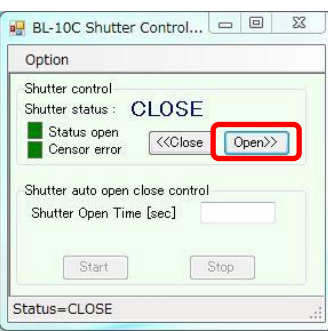

(3) S2 スリットを 5x5 開けます。Select Device で S2 スリットを選びます。Hei、Wid の Abs.にそれ ぞれ 5 を入れて Go を押します。

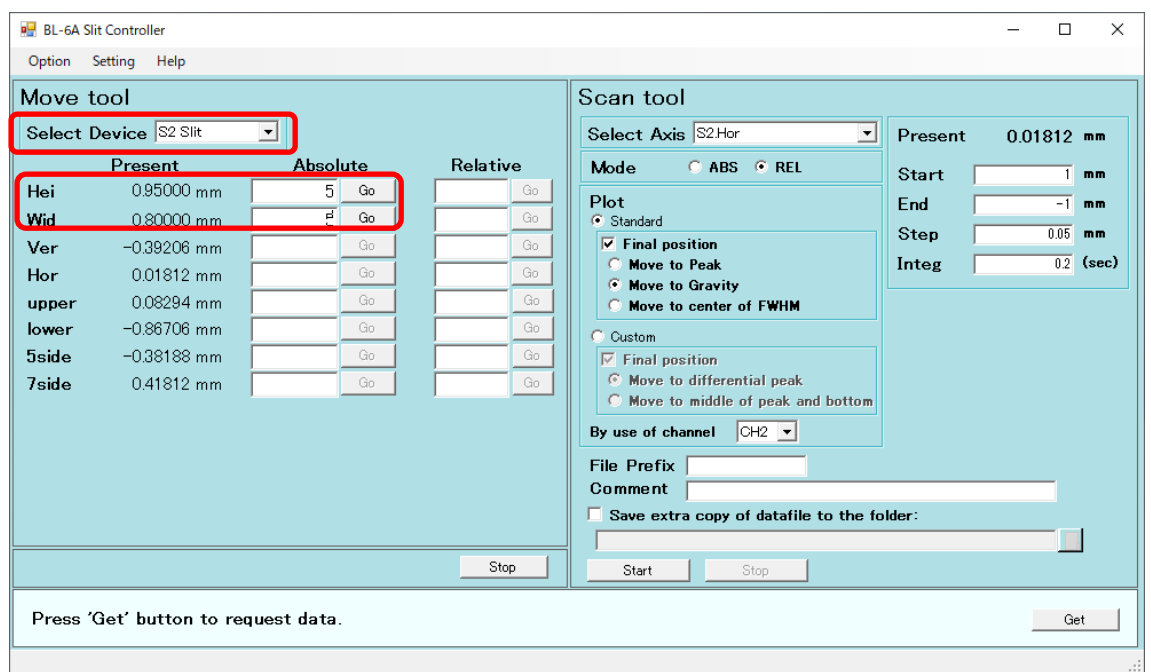

(4) S1 スリットの縦を調整します。Select Device で S1 スリットを選びます。Hei は実際に使うスリッ トの幅を入れます。Wid には 2 を入れます。Scan tool の Select Axis では S1Ver.を選択しま す。Mode は REL を選択します。Start には 2、End には-2、Step には 0.05、Integ には 0.2 を 入れます。Final Position は Move to Peak を選択します。By use of channel は CH2 を選択し ます。Start を押すとスキャンが開始します。スキャンの後ビームの強度 CH2 がスキャン前と同 じか、高くなっていることを確認して下さい。

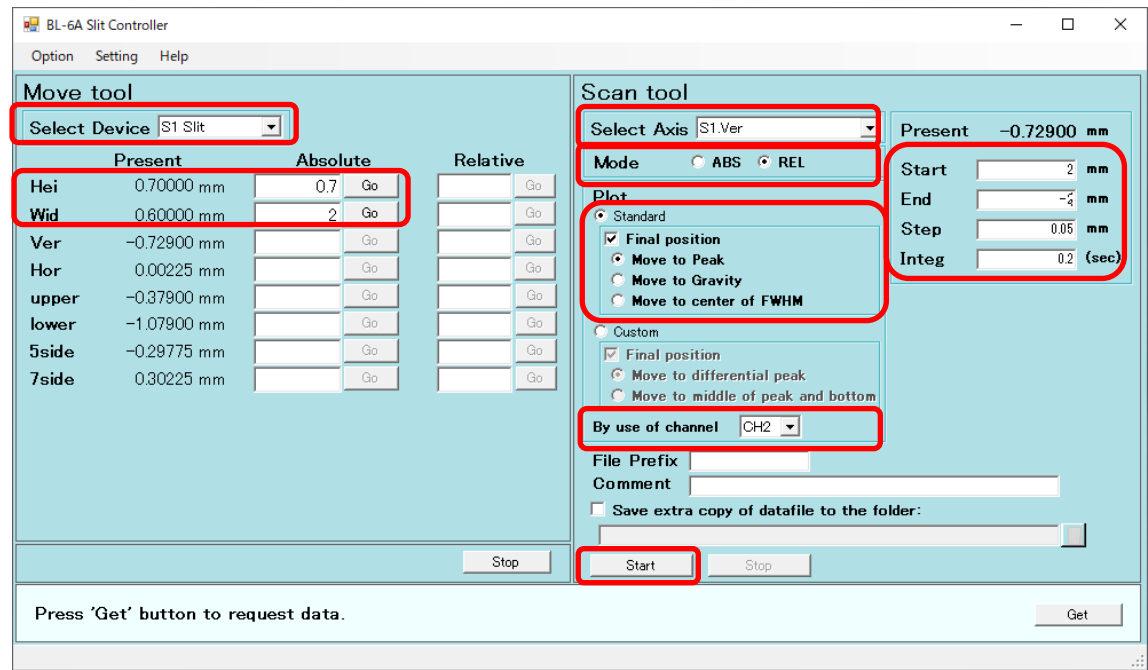

(5) S1 スリットの横を調整します。Hei は 2、Wid には 0.2 を入れます。Scan tool の Select Axis で は S1Hor.を選択します。Start には 2、End には-2、Step には 0.05、Integ には 0.2 を入れま す。Final Position は Move to Gravity を選択します。Start を押すとスキャンが開始します。ス キャンの後ビームの強度 CH2 がスキャン前と同じか、高くなっていることを確認して下さい。

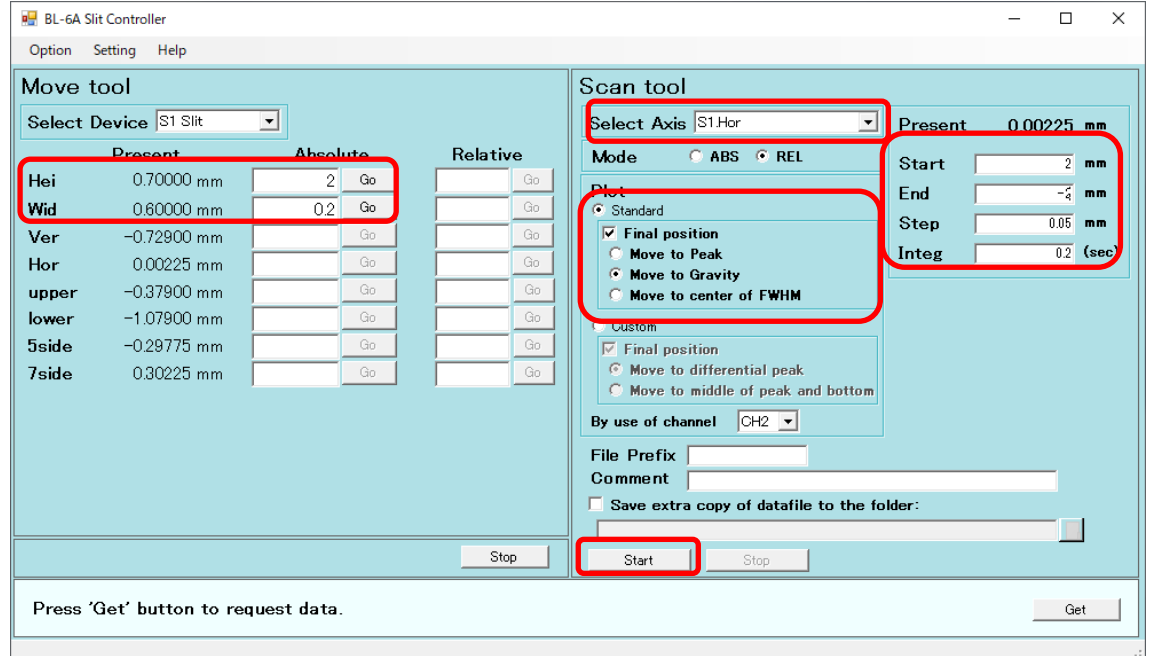

- (6) S1 スリットを、前回と同じセッティングの開口量にして下さい。
- (7) S2 スリットの縦を調整します。Select Device で S2 スリットを選びます。Hei は 0.2、Wid には 5 を入れます。Scan tool の Select Axis では S2Ver.を選択します。Start には 1、End には-1、 Step には 0.05、Integ には 0.2 を入れます。Final Position は Move to Gravity を選択します。 Start を押すとスキャンが開始します。

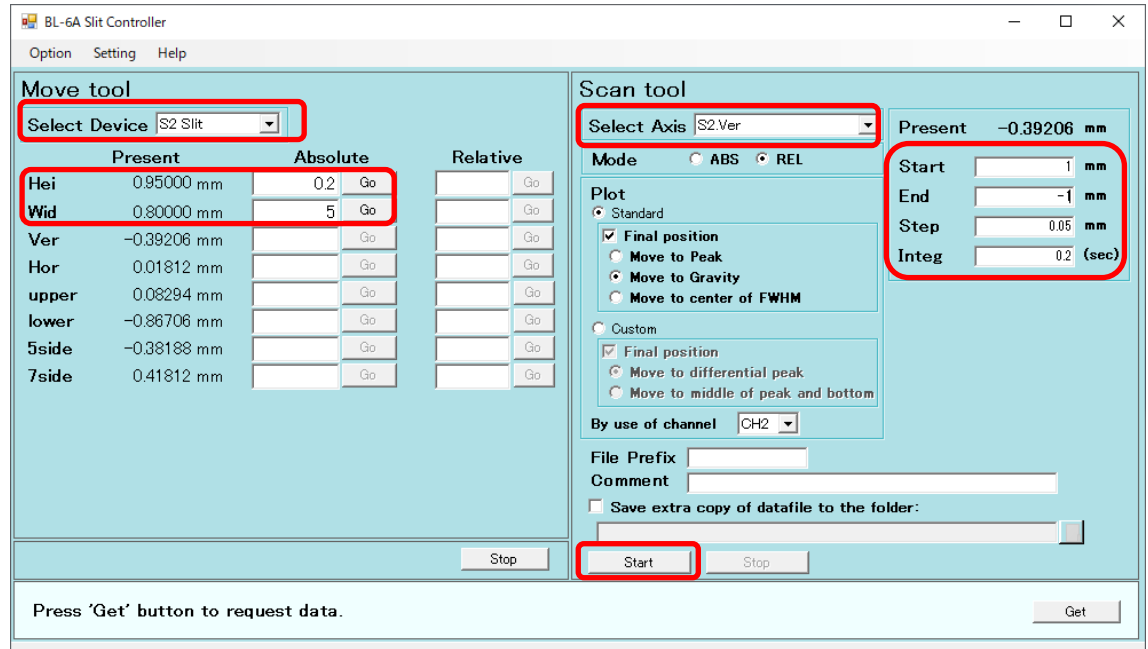

(8) S2 スリットの Hei にを、グラフの裾野から裾野まで+0.2 の値を入れます。

(9) S2 スリットの横を調整します。Hei は先ほど決めたグラフの裾野から裾野まで+0.2、Wid には 0.2 を入れます。Scan tool の Select Axis では S2Hor.を選択します。Start には 1、End には -1、Step には 0.05、Integ には 0.2 を入れます。Final Position は Move to Gravity を選択しま す。Start を押すとスキャンが開始します。

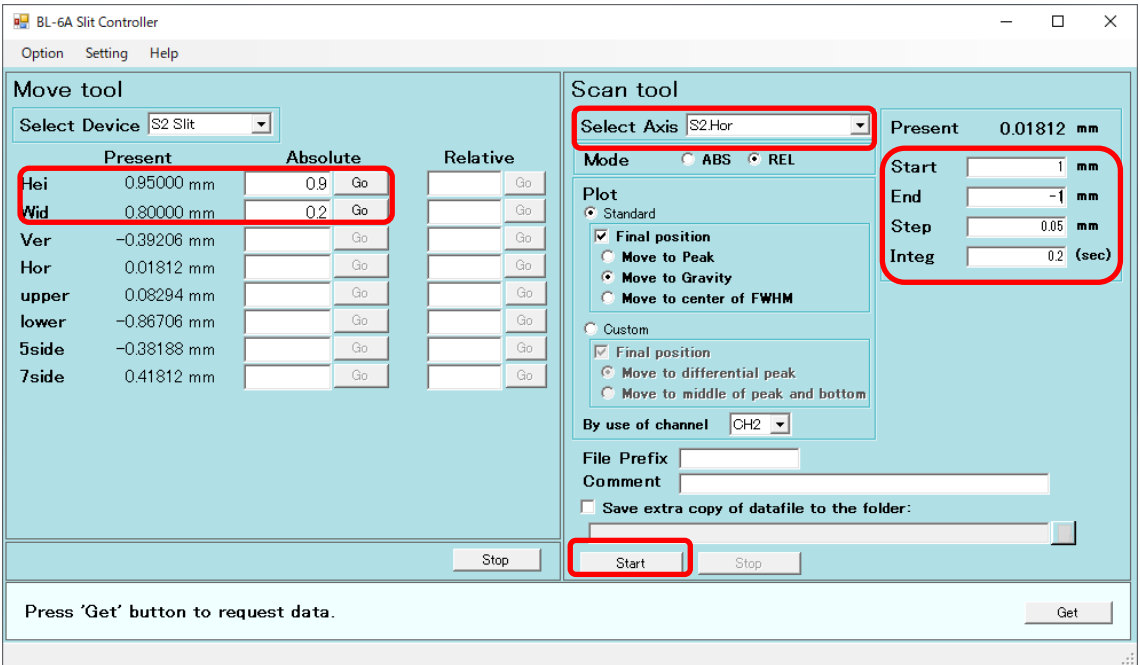

(10)S2 スリットの Wid に、グラフの裾野から裾野まで+0.2 の値を入れます。

(11)ピンホールの縦を調整します。ステージコントローラの Select Axis では Pinhole Ver.を選択し ます。Mode は REL です。By use of channel は CH4 です。Final Position は Move to Gravity

を選択します。Start には 1.5、End には-1.5、Step には 0.05、Integ は 0.2 として Start を押し ます。

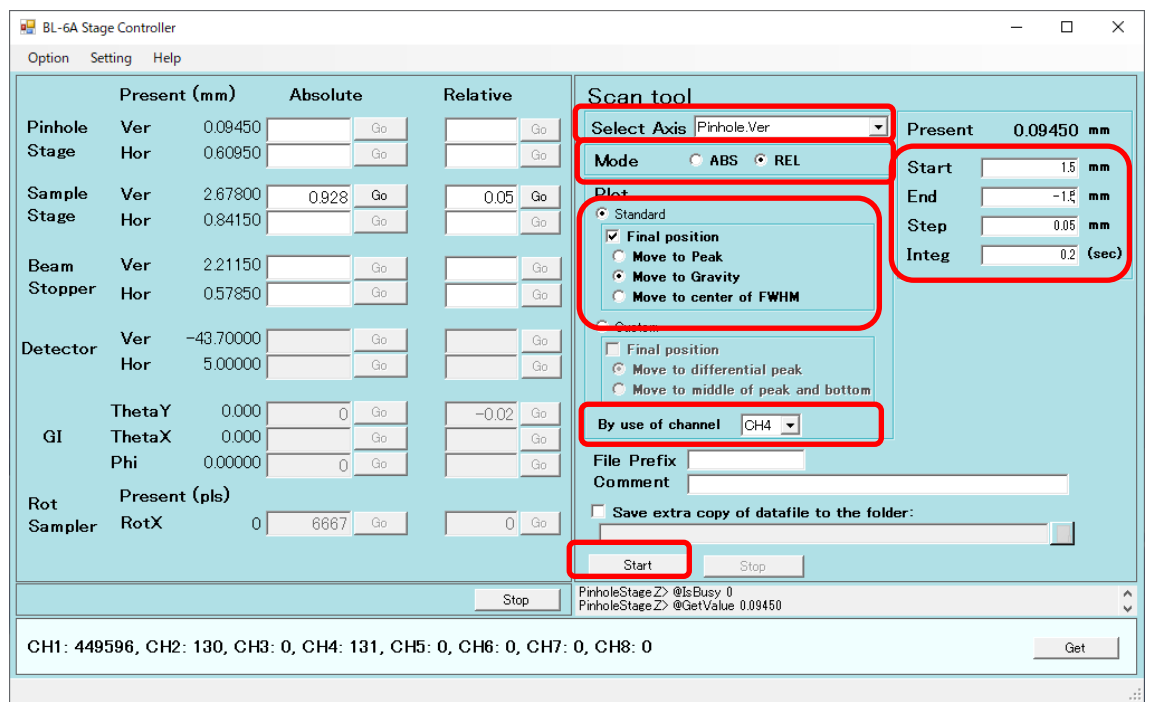

(12)ピンホールの横を調整します。ステージコントローラの Select Axis では Pinhole Hor.を選択し ます。Start には 1.5、End には-1.5、Step には 0.05、Integ は 0.2 として Start を押します。

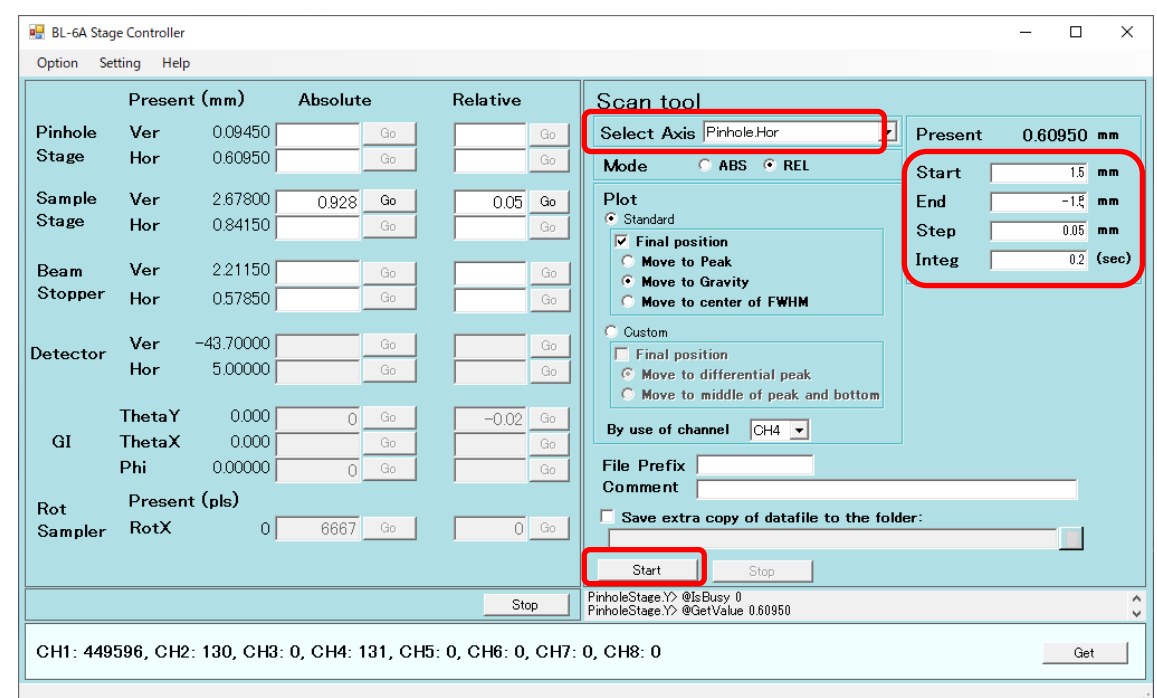

(13)サンプルステージの縦を調整します。サンプルホルダーがあればセットします。Select Axis で は Sample Ver.を選択します。Start と End にはサンプルホルダーの縦幅の 2 倍が収まるくら いとし(例えば 2~-2)、Step には 20~40 点とれるくらい(例えば 0.1)、Integ は 0.2 として Start

を押します。

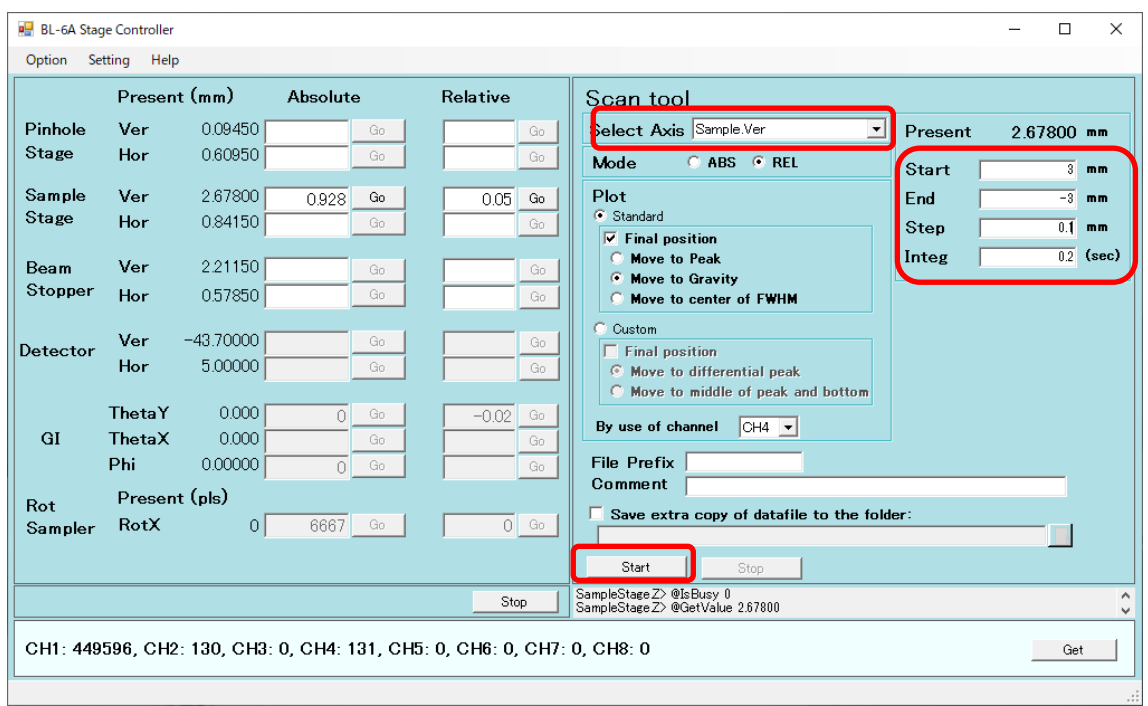

(14)サンプルステージの横を調整します。Select Axis では Sample Hor.を選択します。Start と End にはサンプルホルダーの横幅の 2 倍が収まるくらい(例えば 4~-4)とし、Step には 20~40 点 とれるくらい(例えば 0.2)、Integ は 0.2 として Start を押します。

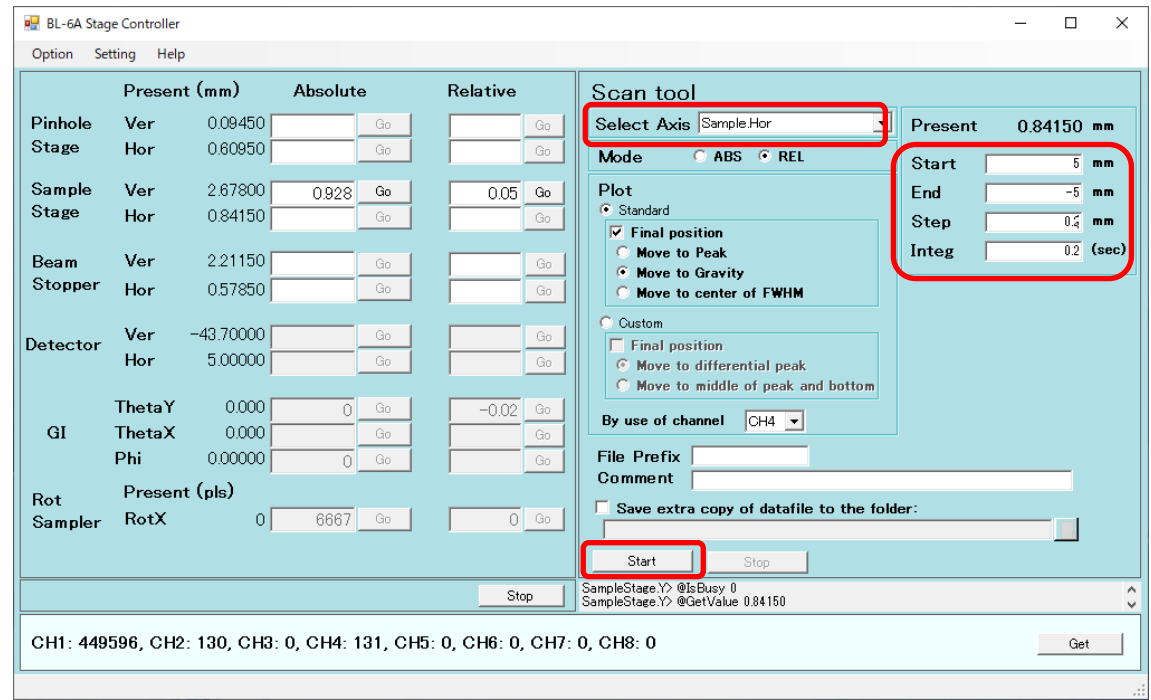

(15)ビームストッパを-5mm下げます。CH4 の信号が遮られることを確認して下さい。板付き PD に 接続していた BNC ケーブルを、ビームストッパチャンバーに繋ぎ替えます。

(16)ビームストッパの縦を調整します。ステージコントローラの Select Axis では BMStopper. Ver を 選択します。Start には 1、End には-1、Step には 0.05、Integ は 0.2 として Start を押します。

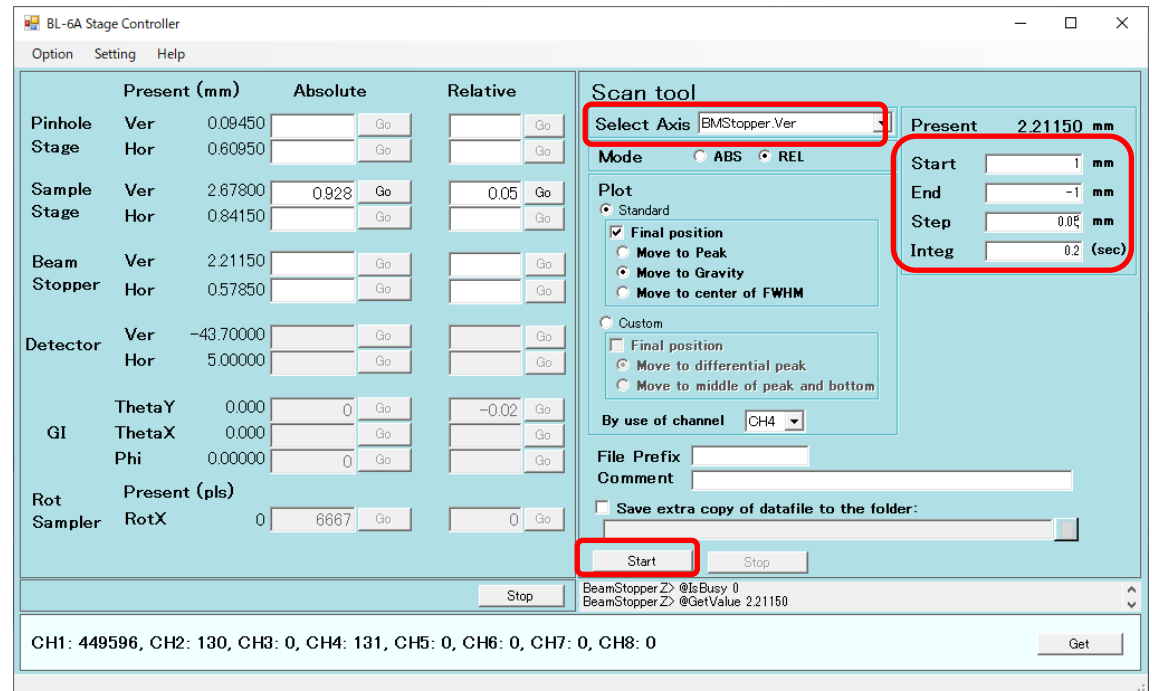

(17)ビームストッパの横を調整します。ステージコントローラの Select Axis では BMStopper. Hor を

選択します。Start には 1、End には-1、Step には 0.05、Integ は 0.2 として Start を押します。

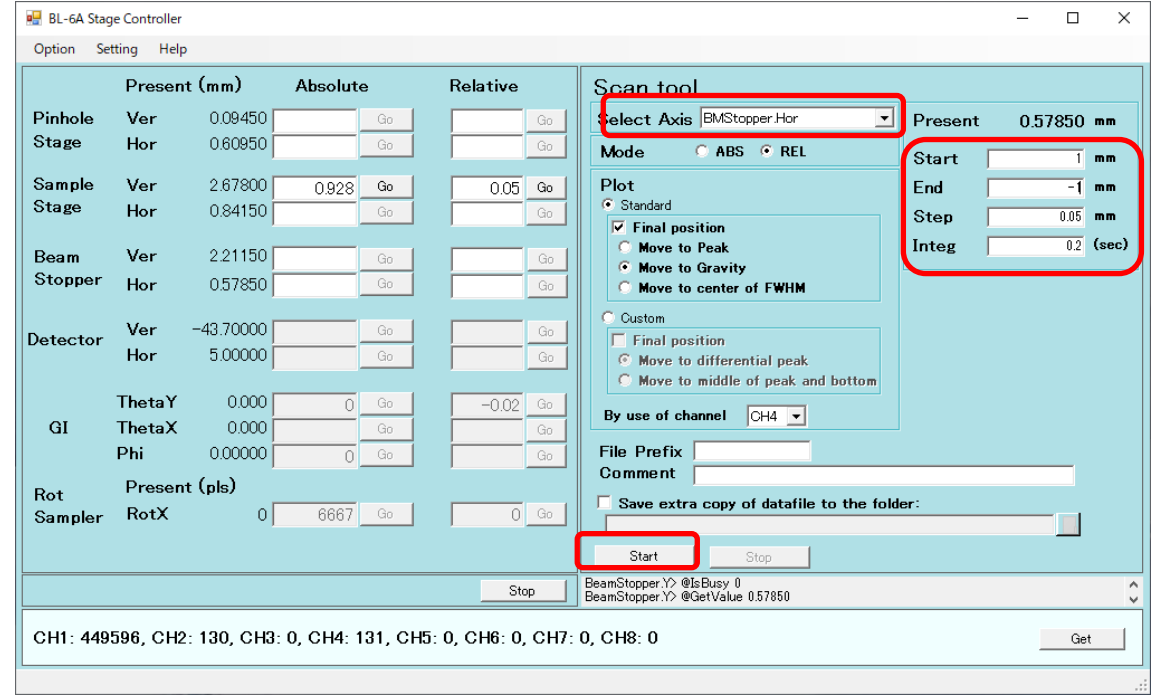

(18)PILATUS 1M の位置を決めます。同じユーザーさんの前回の位置か、ユーザーさんの指示 する位置に移動させます。

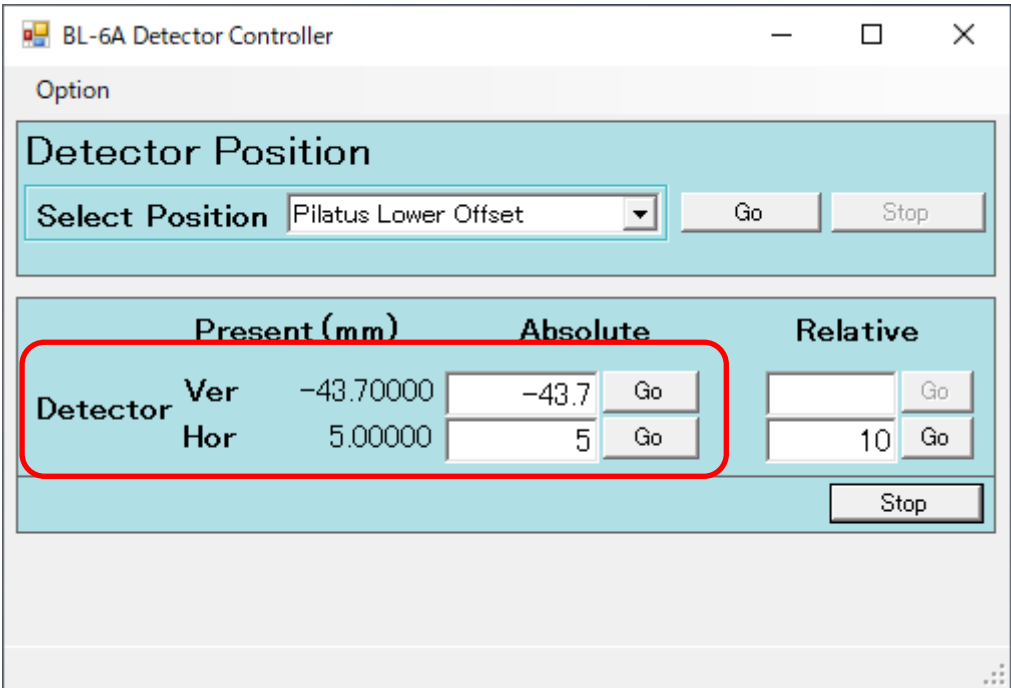

(19)シャッターを閉じます。

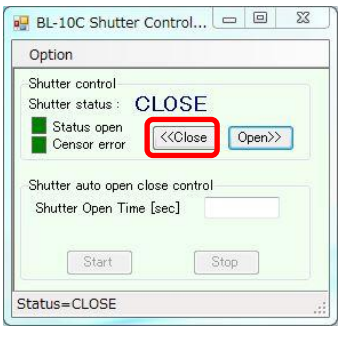

- 10.ビームの調整(BL-10C)
	- (1) 板付きの PD に BNC ケーブルを接続して、末端フランジに掛けて、ビームストッパを 5mm 上げます。
	- (2) 波長を変更する場合は、波長変更ソフトで目的の波長に変更します。波長を変更しないと きは、Run only dTheta scan を選択し、Start します。

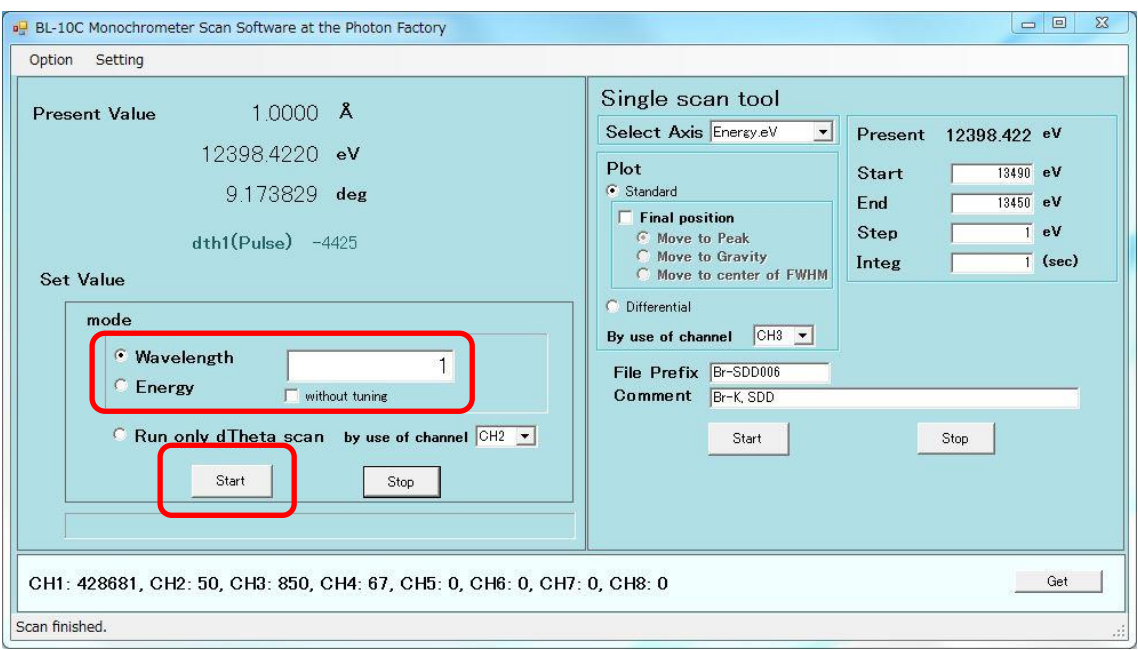

(3) 波長変更が完了したら、シャッターを OPEN にします。

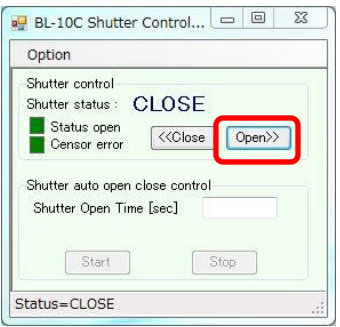

(4) S2 スリットを 10x10 開けます。Select Device で S2 スリットを選びます。Hei、Wid の Abs.にそ れぞれ 10 を入れて Go を押します。

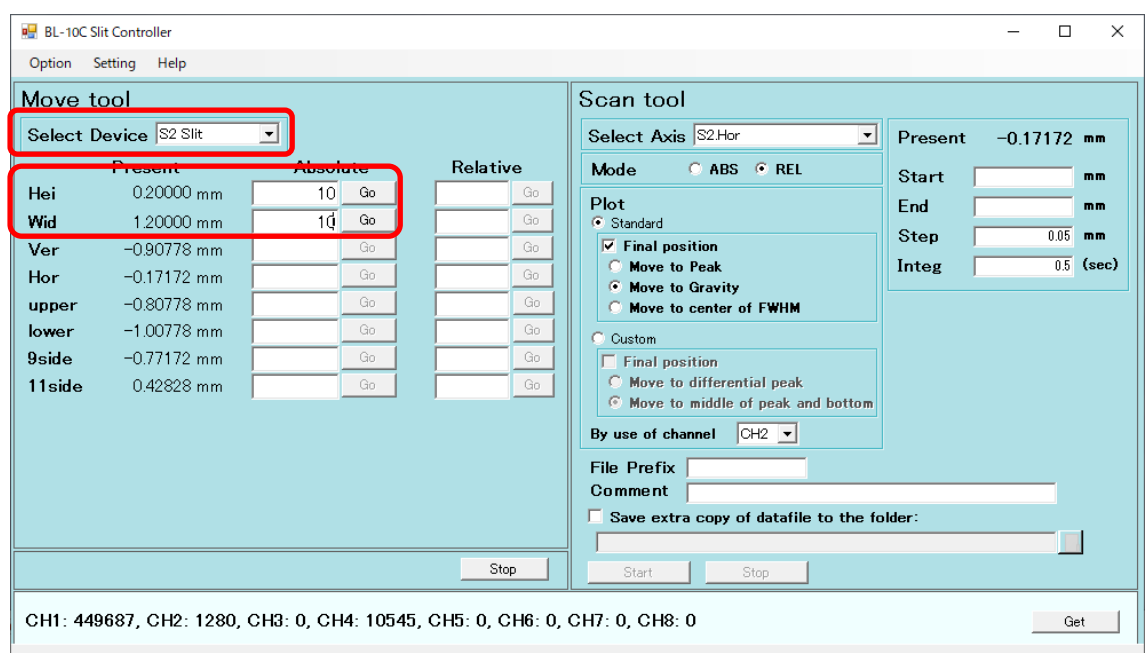

(5) S1 スリットの縦を調整します。Select Device で S1 スリットを選びます。Hei は 0.1、Wid には 10 を入れて Go を押します。Scan tool の Select Axis では S1Ver.を選択します。Mode は REL を選択します。Start には 2、End には-2、Step には 0.05、Integ には 0.5 を入れます。 Final Position は Move to FWHM を選択します。By use of channel は CH2 を選択します。 Start を押すとスキャンが開始します。スキャンの後ビームの強度 CH2 がスキャン前と同じ か、高くなっていることを確認して下さい。

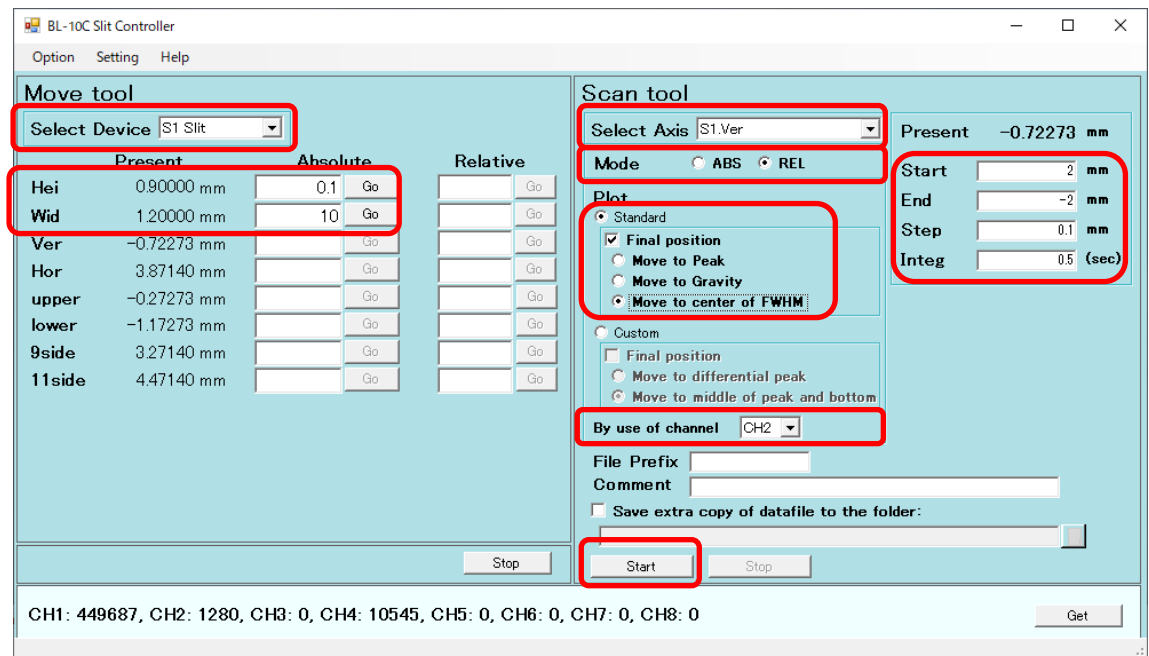

(6) S1 スリットの横を調整します。Hei は 10、Wid には 0.1 を入れます。Scan tool の Select Axis では S1Hor.を選択します。Start には 2、End には-2、Step には 0.05、Integ には 0.5 を入

れます。Final Position は Move to FWHM を選択します。Start を押すとスキャンが開始しま す。スキャンの後ビームの強度 CH2 がスキャン前と同じか、高くなっていることを確認して下 さい。

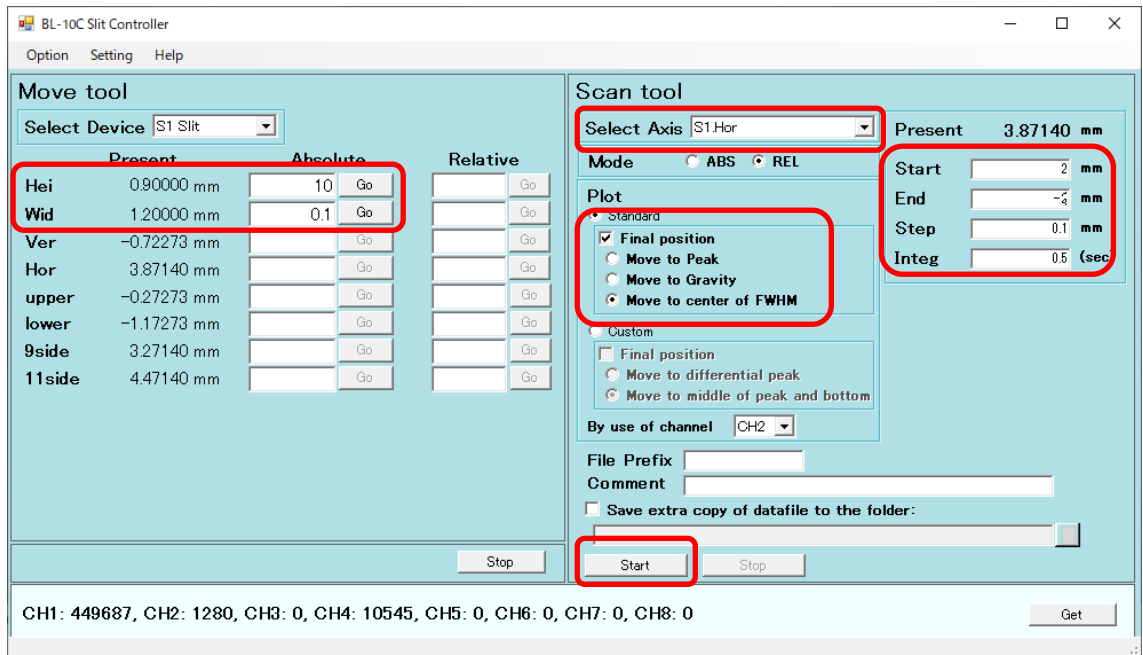

(7) S2 スリットの縦を調整します。Hei は 0.1、Wid には 5 を入れます。Scan tool の Select Axis では S2Ver.を選択します。Start には 1、End には-1、Step には 0.05、Integ には 0.5 を入 れます。Final Position は Move to Gravity を選択します。Start を押すとスキャンが開始しま

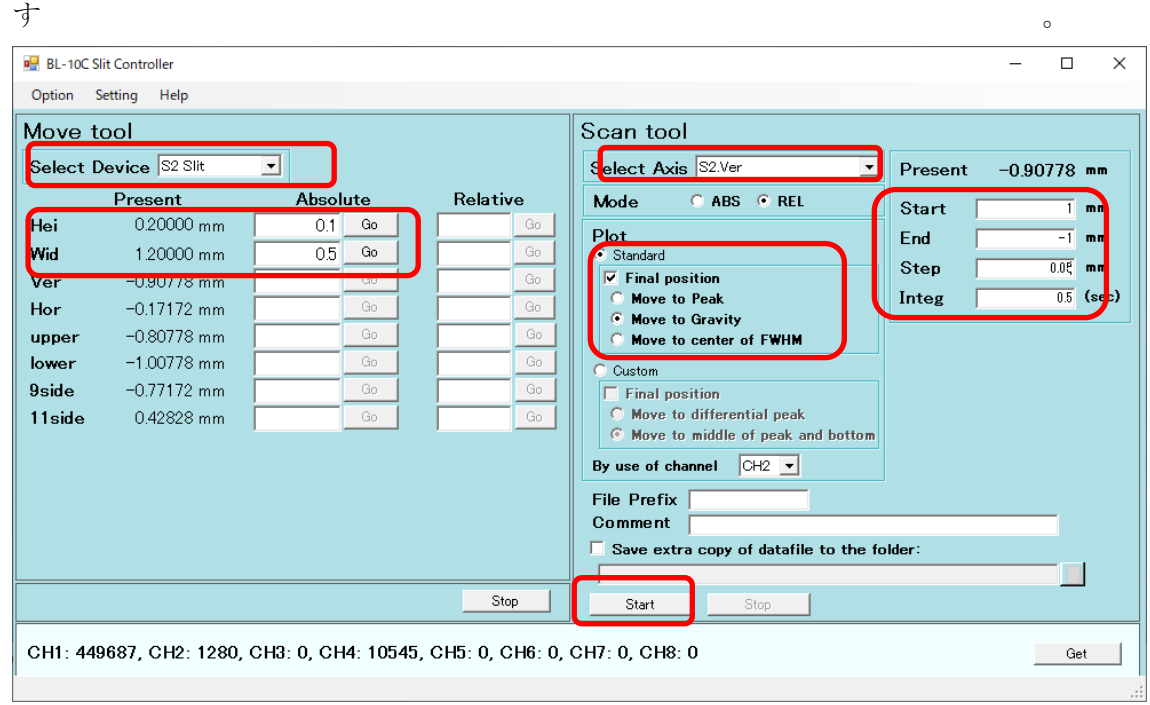

(8) ガウシアン状のプロットが表示され、その重心の位置に合います。グラフを確認してビーム

の裾野まで含めた全体のサイズを確定します。S2 スリットの横を調整します。Hei は「今確認 した縦方向のビーム全体のサイズ+0.2mm」、Wid には 0.1 を入れます。Scan tool の Select Axis では S2Hor.を選択します。Start には 1、End には-1、Step には 0.05、Integ には 0.5 を入れます。Start を押すとスキャンが開始します。

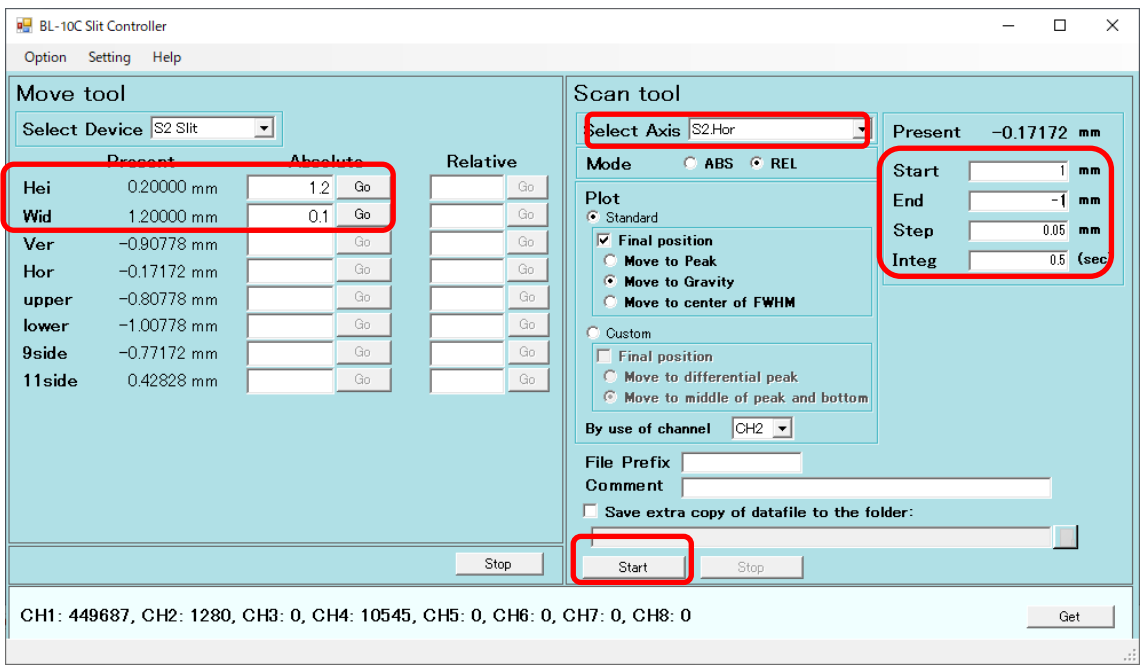

(9) スキャンが実施されると、ガウシアン状のプロットが表示され、その重心の位置に合います。 グラフを確認してビームの裾野まで含めた全体のサイズを確定します。Wid には「今確認し た横方向のビーム全体のサイズ+0.2mm」を入れます。S2 サイズは最終的に例えば、Height 1.2 mm×Width 1.4 mm 等のようになっているはずです。

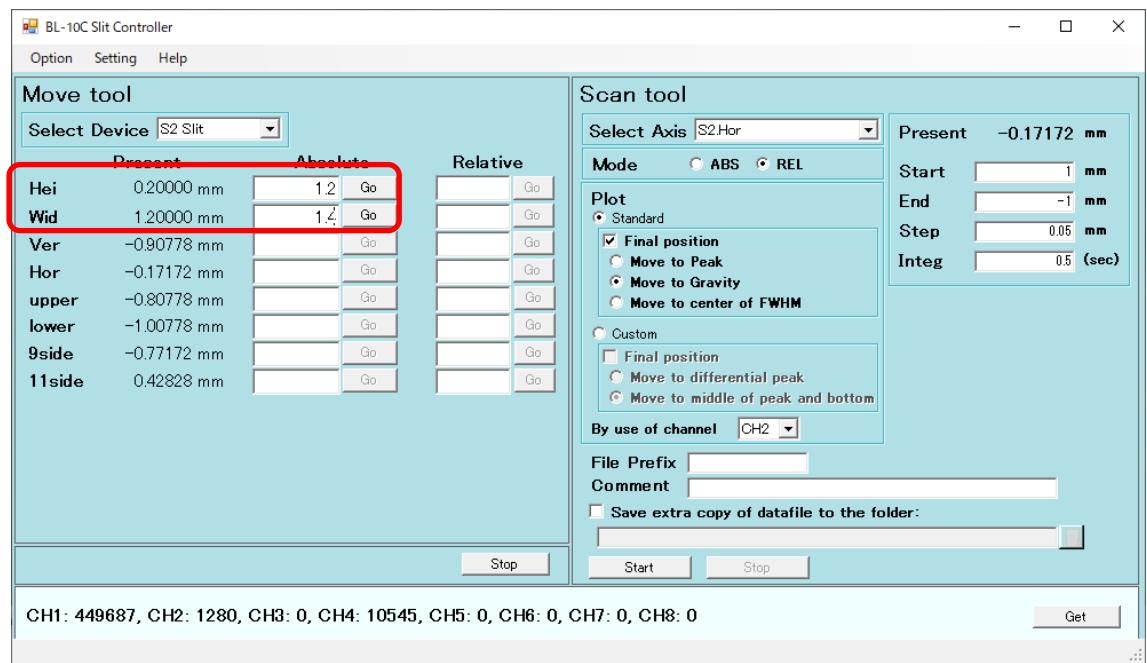

(10)ピンホールの縦の調整をします。ステージコントローラの Select Axis では Pinhole Ver.を選 択します。Mode は REL です。By use of channel は CH4 です。Final Position は Move to Gravity です。Start には 1.5、End には-1.5、Step には 0.05、Integ は 0.5 として Start を押 します。

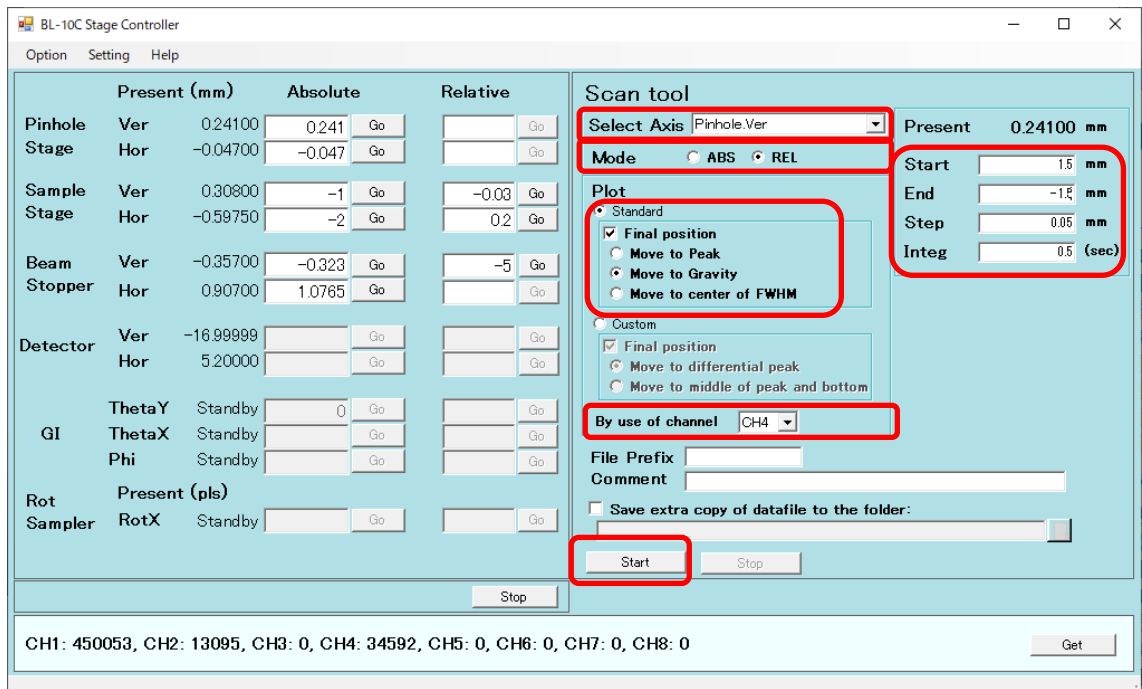

(11)ピンホールの横を調整します。ステージコントローラの Select Axis では Pinhole Hor.を選択

します。Start には 1.5、End には-1.5、Step には 0.05、Integ は 0.5 として Start を押します。

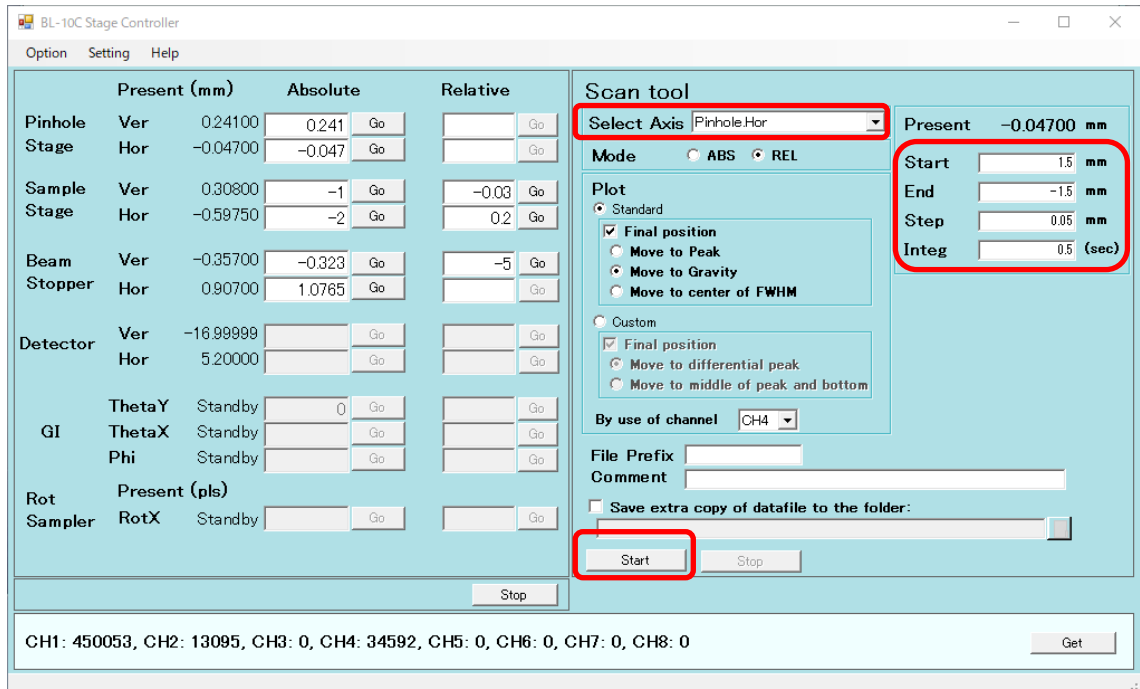

(12)サンプルステージの縦を調整します。サンプルホルダーがあればセットします。Select Axis では Sample Ver.を選択します。Start と End にはサンプルホルダーの縦幅の 2 倍が収まる くらい(例えば 2~-2)とし、Step には 20~40 点とれるくらい(例えば 0.1)、Integ は 0.5 とし て Start を押します。

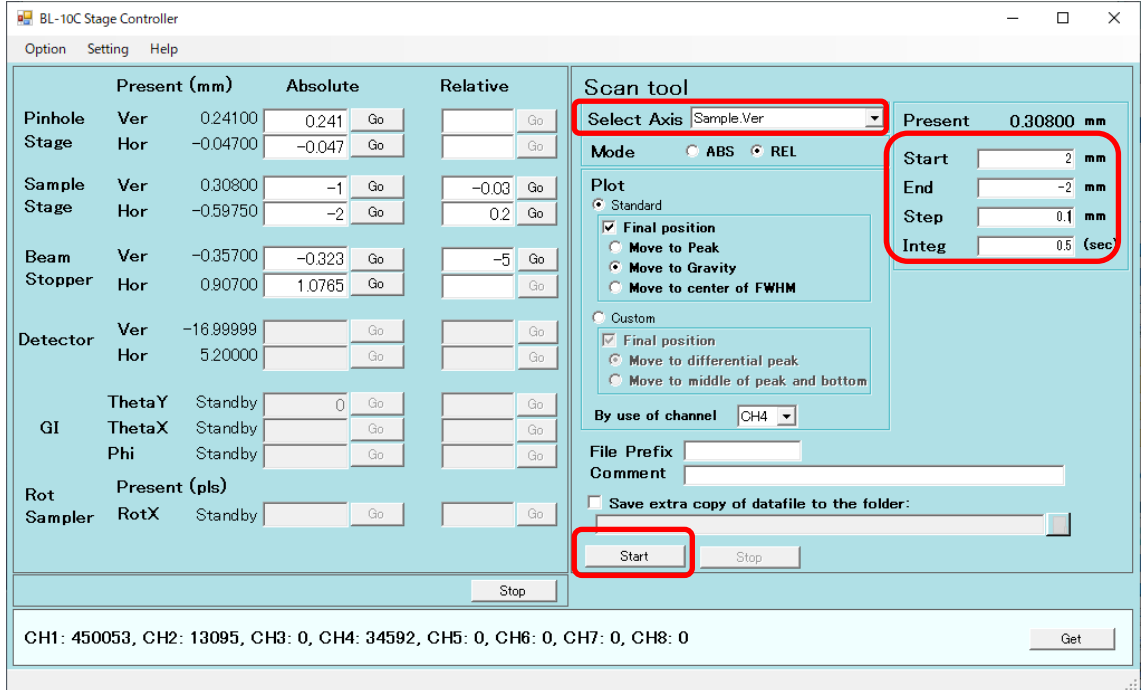

(13)サンプルステージの横を調整します。Select Axis では Sample Hor.を選択します。Start と End にはサンプルホルダーの横幅の 2 倍が収まるくらいとし(例えば 4~-4)、Step には 20 ~40 点とれるくらい(例えば 0.2)、Integ は 0.5 として Start を押します。

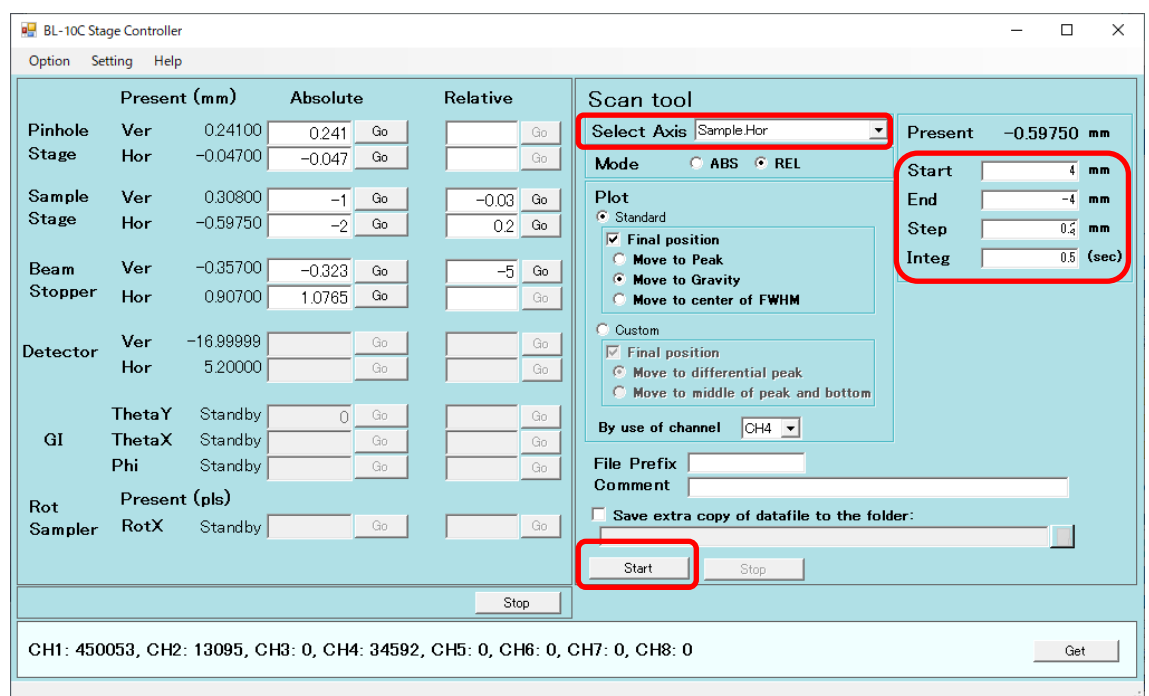

- (14)ビームストッパを-5mm下げます。CH4 の信号が遮られることを確認して下さい。板付き PD に接続していた BNC ケーブルを、ビームストッパチャンバーに繋ぎ替えます。
- (15)ビームストッパの縦を調整します。ステージコントローラの Select Axis では BMStopper. Ver を選択します。Start には 1、End には-1、Step には 0.05、Integ は 0.5 として Start を押しま す。

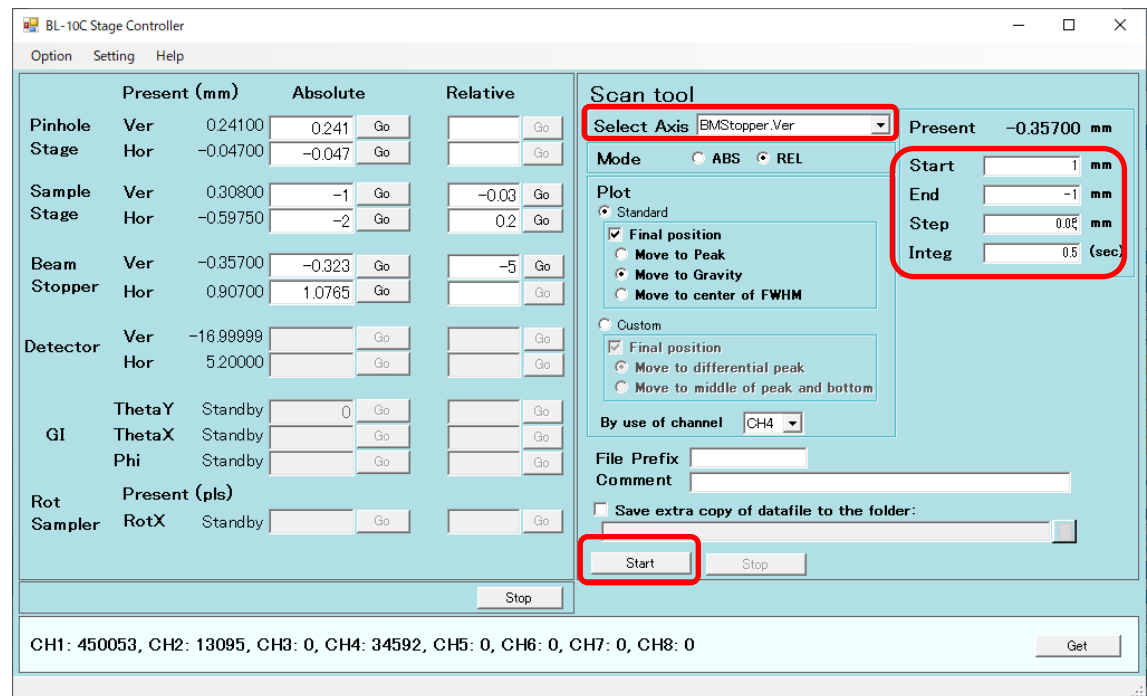

(16)ビームストッパの横を調整します。ステージコントローラの Select Axis では BMStopper. Hor

**BL-10C Stage Controller**  $\Box$  $\times$ Option Setting Help Present (mm) Absolute Relative Scan tool Select Axis **BMStopper.Hor** Pinhole Ver  $024100$  $\overline{\phantom{0}}$  $\overline{0.241}$  Go Present  $0.90700$  mm  $\overline{G}$ Stage  $-0.04700$ Hor  $-0.047$  Go  $\overline{G}$ C ABS G REL Mode Start  $\overline{1}$  mm Sample Ver 0.30800  $-1$  Go Plot  $-0.03$   $\circ$ End  $-1$  mm  $\overline{-2}$  Go Standard Stage Hor  $-0.59750$  $\overline{0.2}$  Go  $\overline{0.05}$  mm Step  $\boxed{\triangledown}$  Final position  $\overline{\overline{\phantom{0}0.5}}$  (sec Move to Peak Integ Beam Ver  $-0.35700$  $-5$  Go  $-0.323$  Go Move to Gravity Stopper Hor  $0.90700$ 1.0765  $\sqrt{\rm Ga}$ Move to center of FWHM  $\rm Ga$ Custom Ver  $-16.99999$ Go Detector  $\nabla$  Final position Hor 5,20000  $G<sub>0</sub>$ Ğn.  $\overline{\mathsf{c}}$ Move to differential peak  $\heartsuit$  Move to middle of peak and bottom ThetaY Standby By use of channel  $\boxed{\text{CH4} \rightarrow}$  $GI$ ThetaX Standby  $\overline{G}$ **File Prefix** Phi Standby  $\overline{a}$ Comment Present (pls) Rot Save extra copy of datafile to the folder: Sampler  $RotX$ Standby Go  $\blacksquare$ Start Stop -1

Get |

を選択します。Start には 1、End には-1、Step には 0.05、Integ は 0.5 として Start を押しま す

(17)シャッターを閉じます。

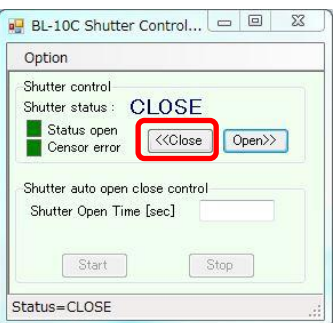

CH1: 450053, CH2: 13095, CH3: 0, CH4: 34592, CH5: 0, CH6: 0, CH7: 0, CH8: 0

- 11.ビームの調整(BL-15A2)
	- (1) 板付きの PD に BNC ケーブルを接続して、末端フランジに掛けて、ビームストッパを 5mm 上げます。プリアンプは×10<sup>4</sup> とします。

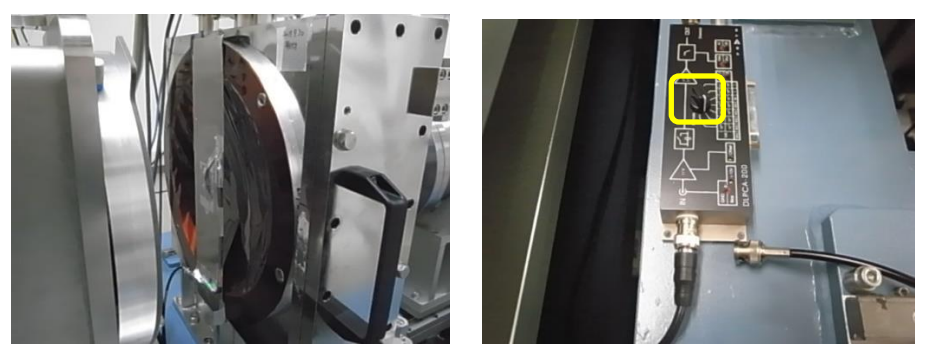

(2) エネルギー又は波長を調整します。ユーザーが指定したエネルギーに変更します。 Unlock のチェックボックスを押して Beam Feedback を OFF にしてください。

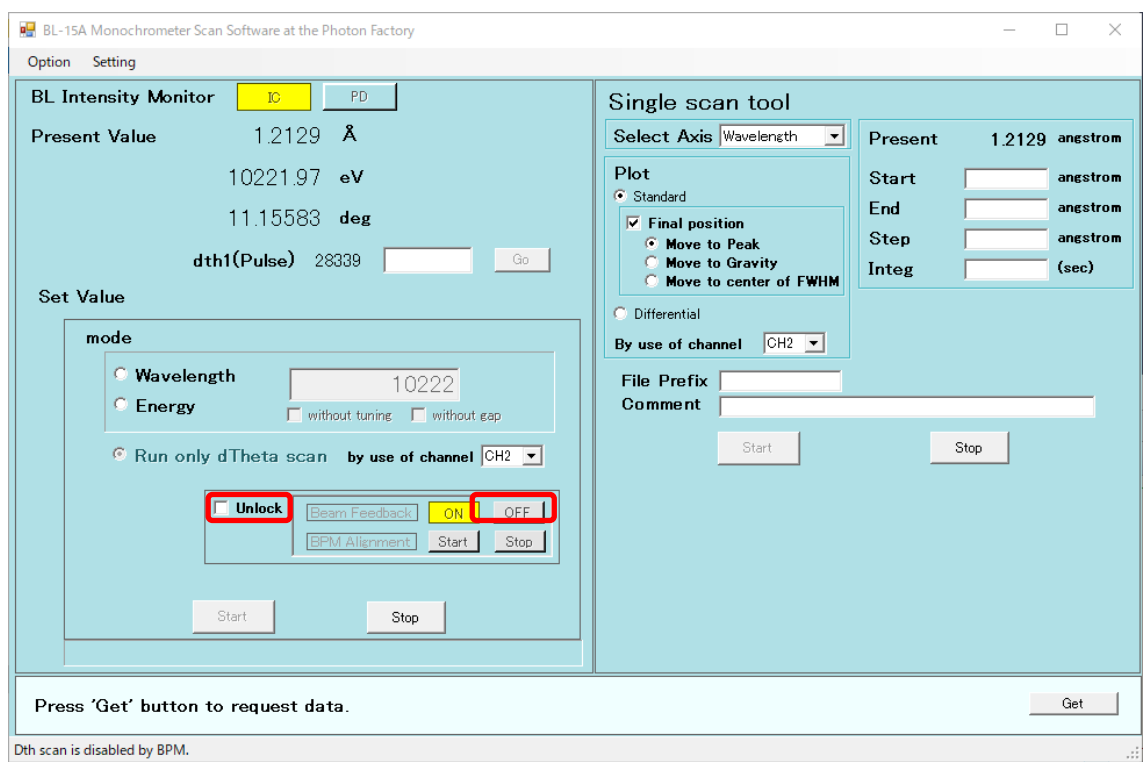

(3) Set Value のところで、例えば mode:Energy を選択、10222(mode:Wavelength の場合は、 1.213)と入力して、without tuning、without gap のチェックボックスを外して、Start を押して ください。

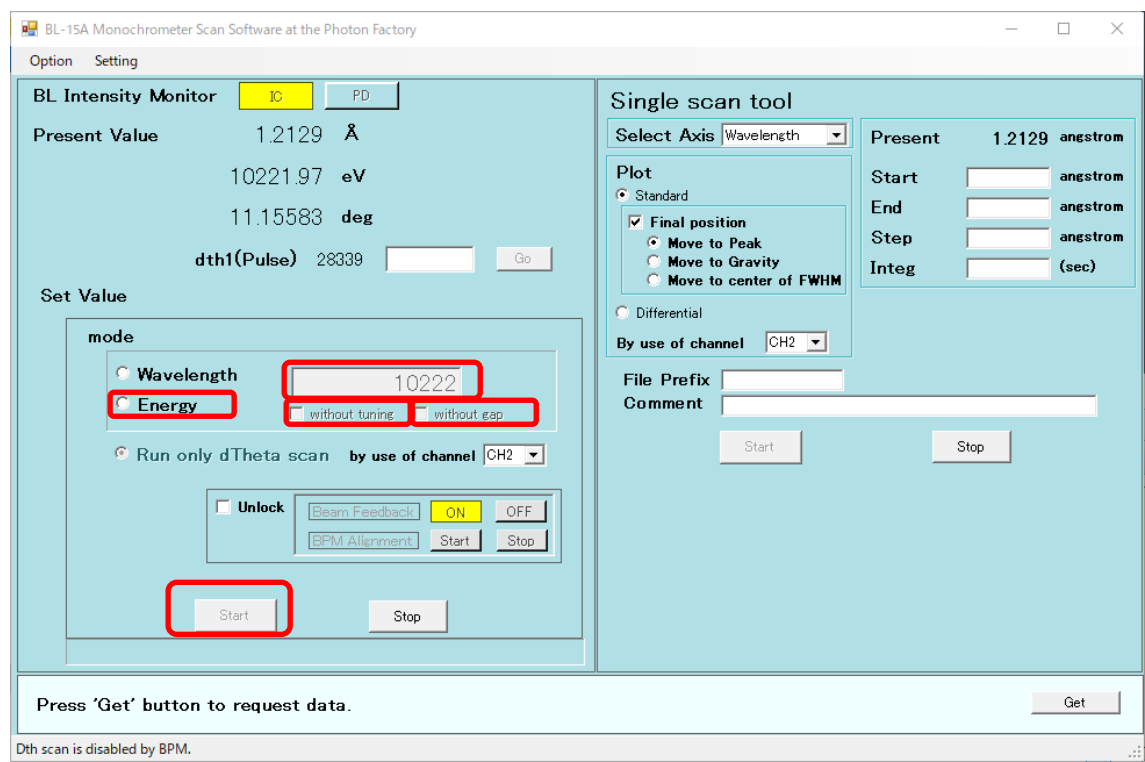

(4) 波長を変更しない場合は、Run only dTheta scan を選択して、Start を押してください。

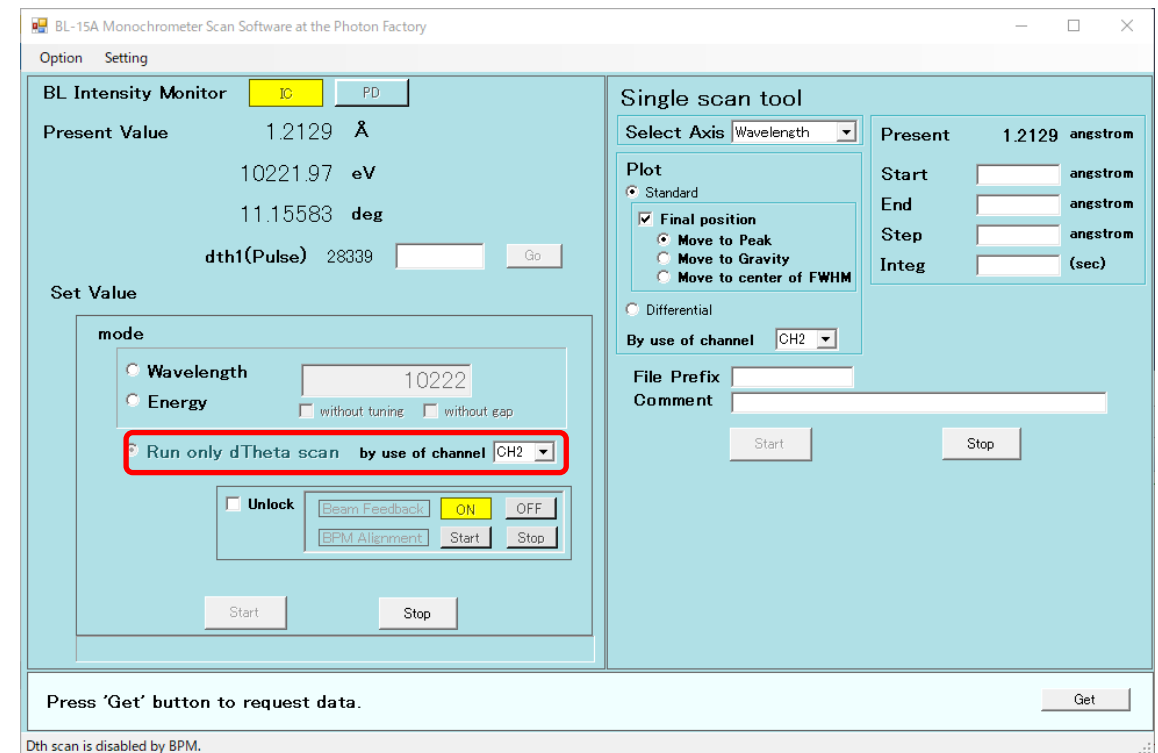

(5) ・BPM Alignment の Start を押してください。CH7 が±0.2 以下であることを確認してくださ い。±0.2 から外れているときは、再度 BPM Alignment の Start を押してください。(BPM: Beam Position Monitor)

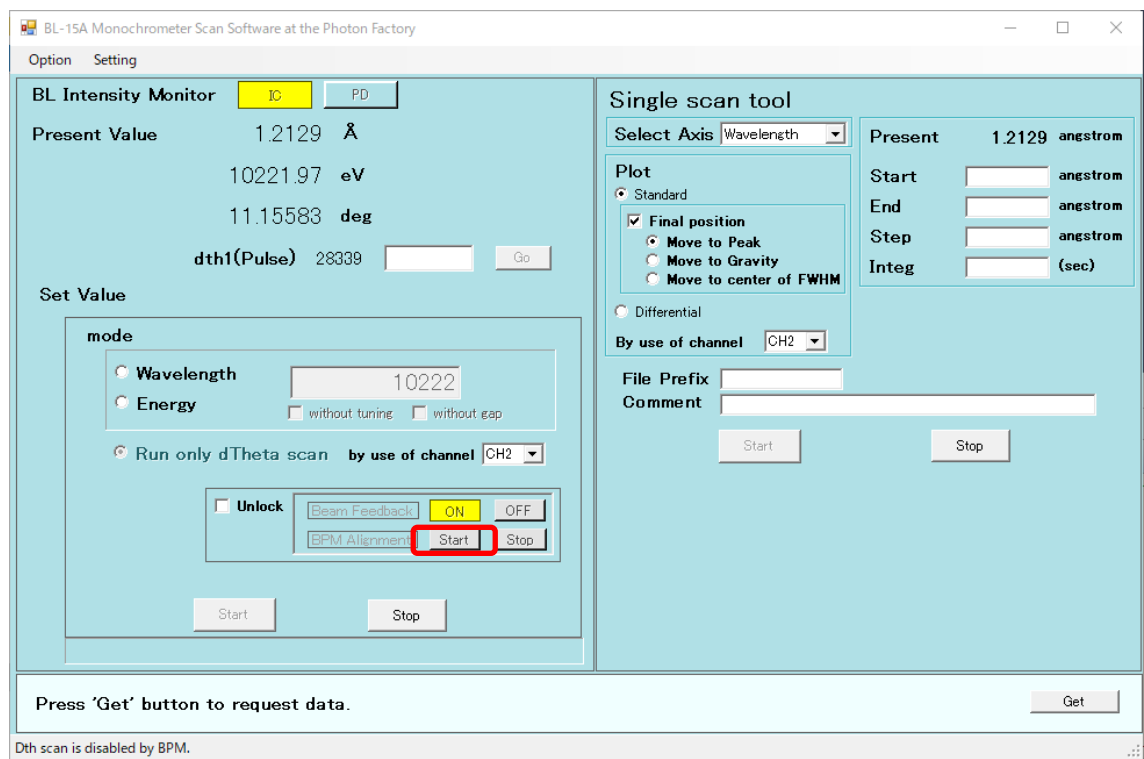

(6) Beam Feedback を ON してください。これでビームの位置が固定されます。

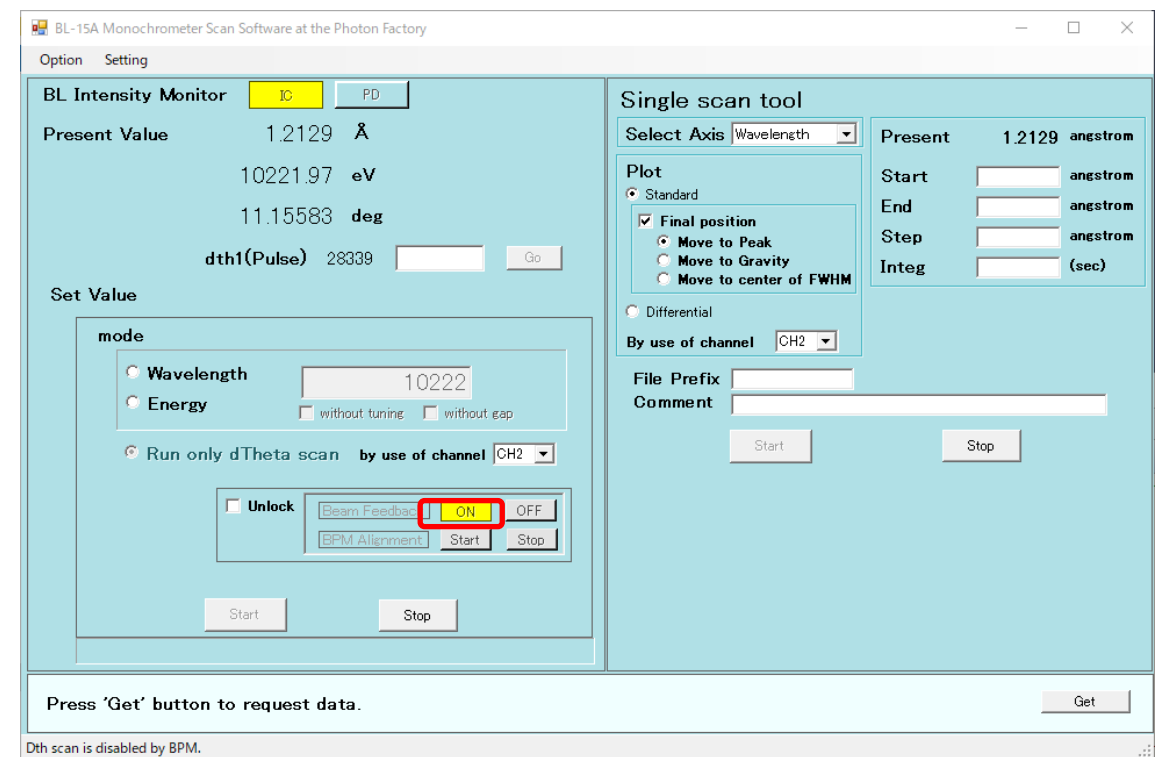

(7) Unlock のチェックボックスを外してください。これで、Beam Feedback や BPM Alignment を 不用意に動かすことがなくなります。

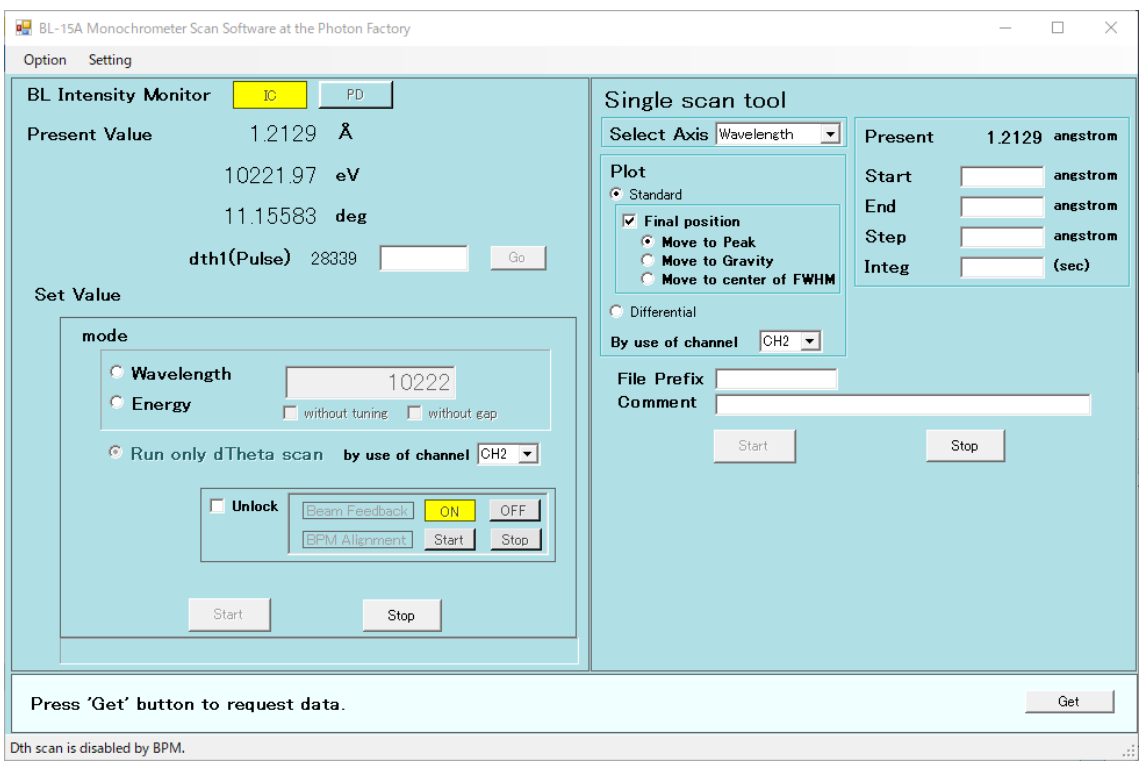

(8) PILATUS Measurement Control Software の Monochromator control に同じ波長又はエ ネルギーを入れて下さい。

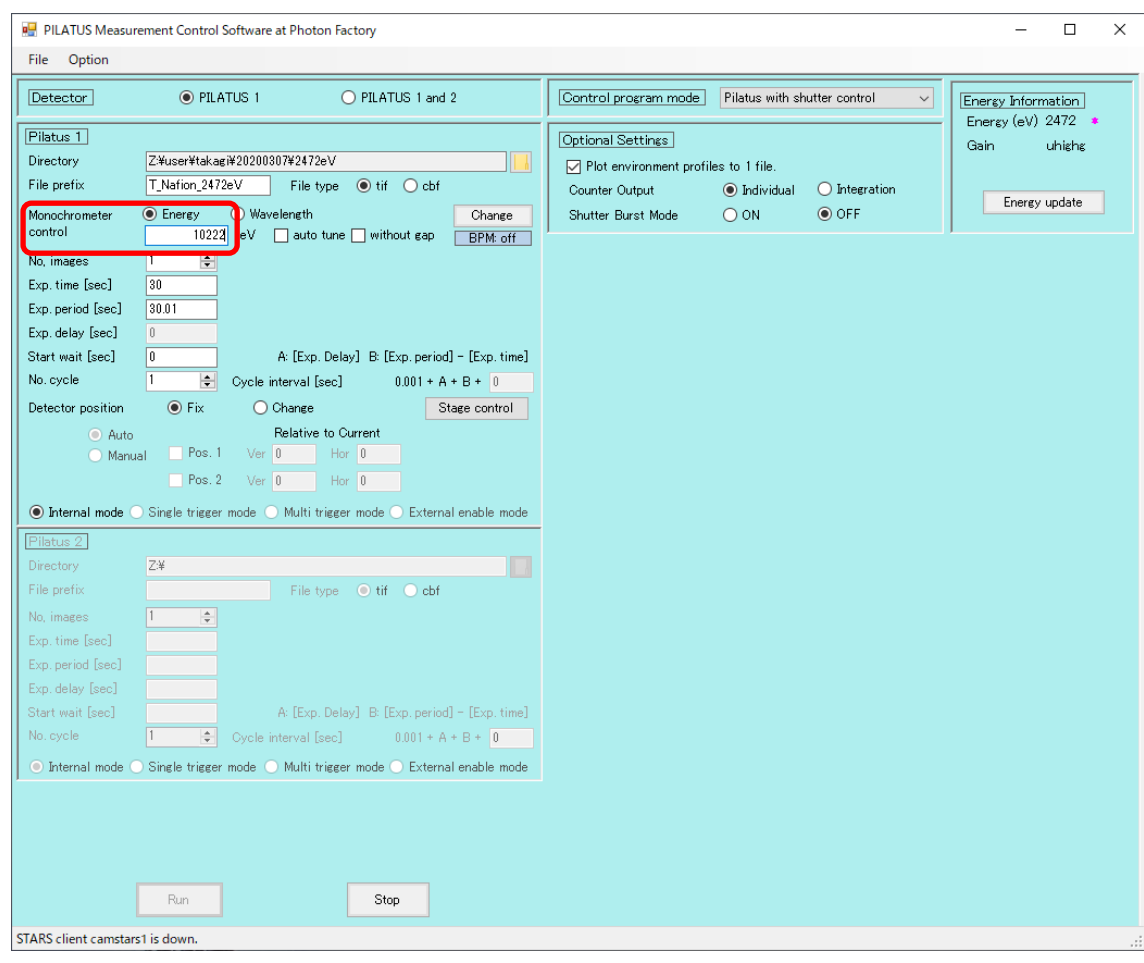

(9) シャッターを開けます。

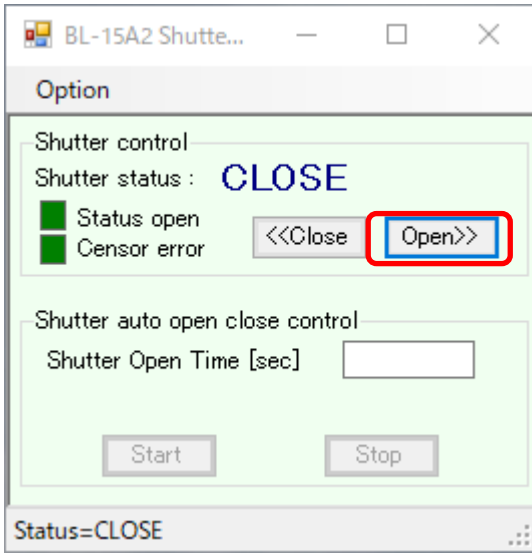

(10) S6 スリットを 5x5 で開けます。S6 Slit を選択して、Sei、Wed それぞれに 5 を入れて、Go を 押します。

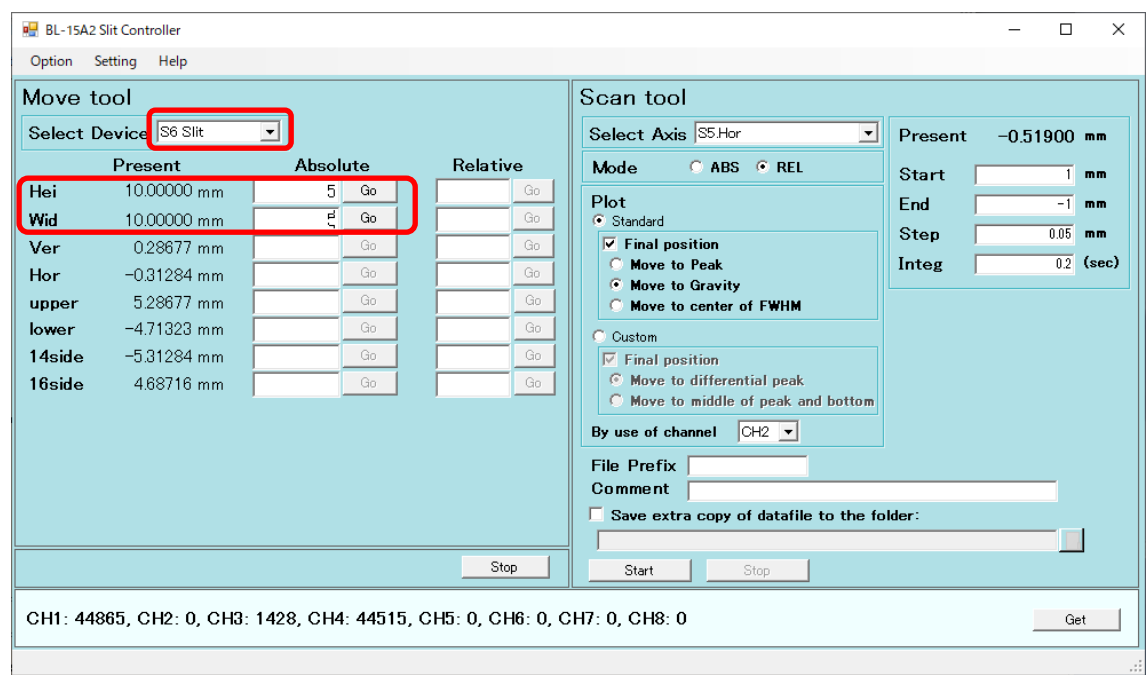

(11) S4 スリットの縦を調整します。Select Device で S4 スリットを選びます。Hei は 0.05、Wid に は 4 を入れて Go を押します。Scan tool の Select Axis では S1Ver.を選択します。Mode は REL を選択します。Start には 0.6、End には-0.6、Step には 0.03、Integ には 0.2 を入れま す。Final Position は Move to Gravity を選択します。By use of channel は CH2 を選択しま す。Start を押すとスキャンが開始します。スキャンの後ビームの強度 CH2 がスキャン前と 同じか、高くなっていることを確認して下さい。

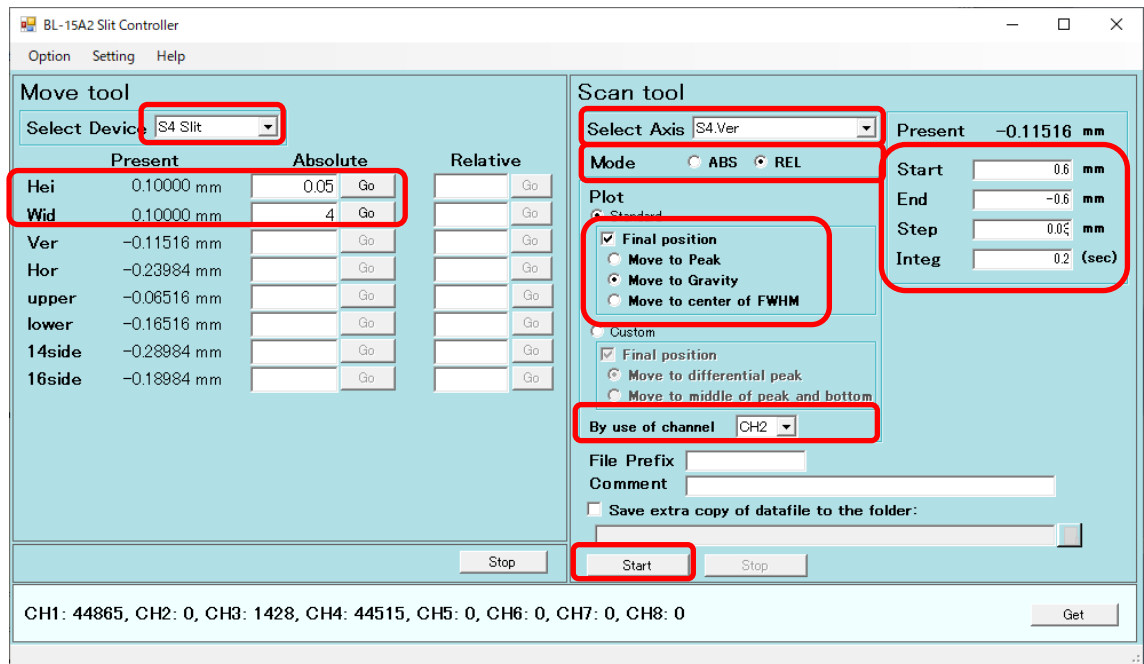

(12) S4 スリットの横を調整します。Hei は 4、Wid には 0.05 を入れます。Scan tool の Select Axis では S4Hor.を選択します。Start には 0.6、End には-0.6、Step には 0.03、Integ には 0.2 を

入れます。Start を押すとスキャンが開始します。スキャンの後ビームの強度 CH2 がスキャ ン前と同じか、高くなっていることを確認して下さい。

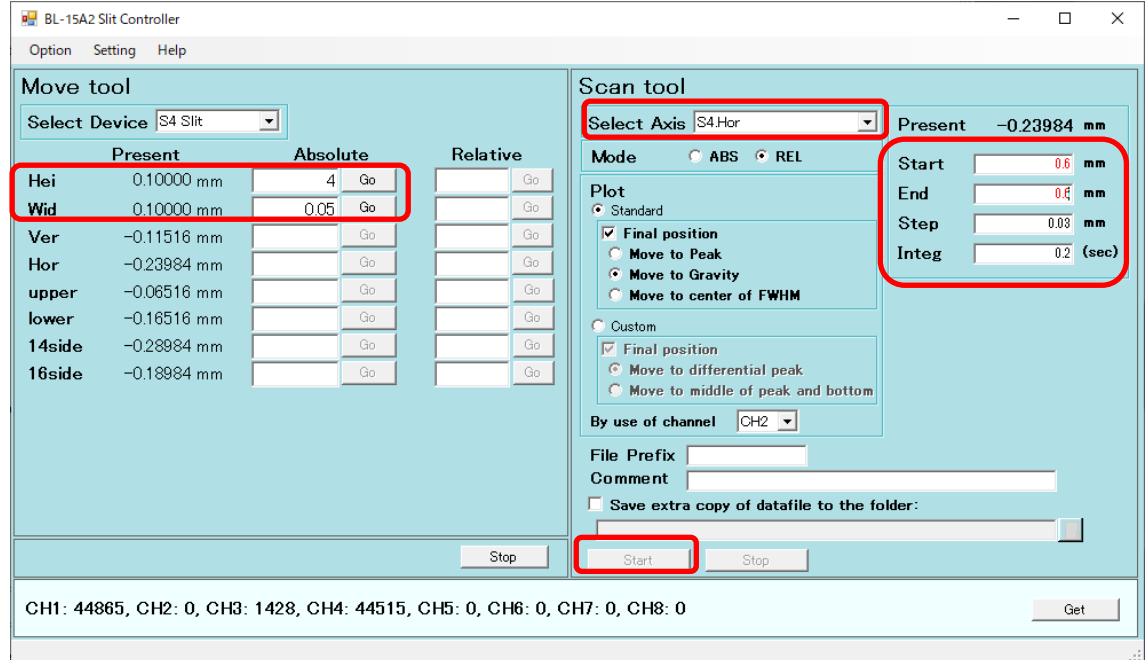

(13) S4 スリットを 0.6x0.6(ライオンの場合 0.6x0.3)として Go を押します。

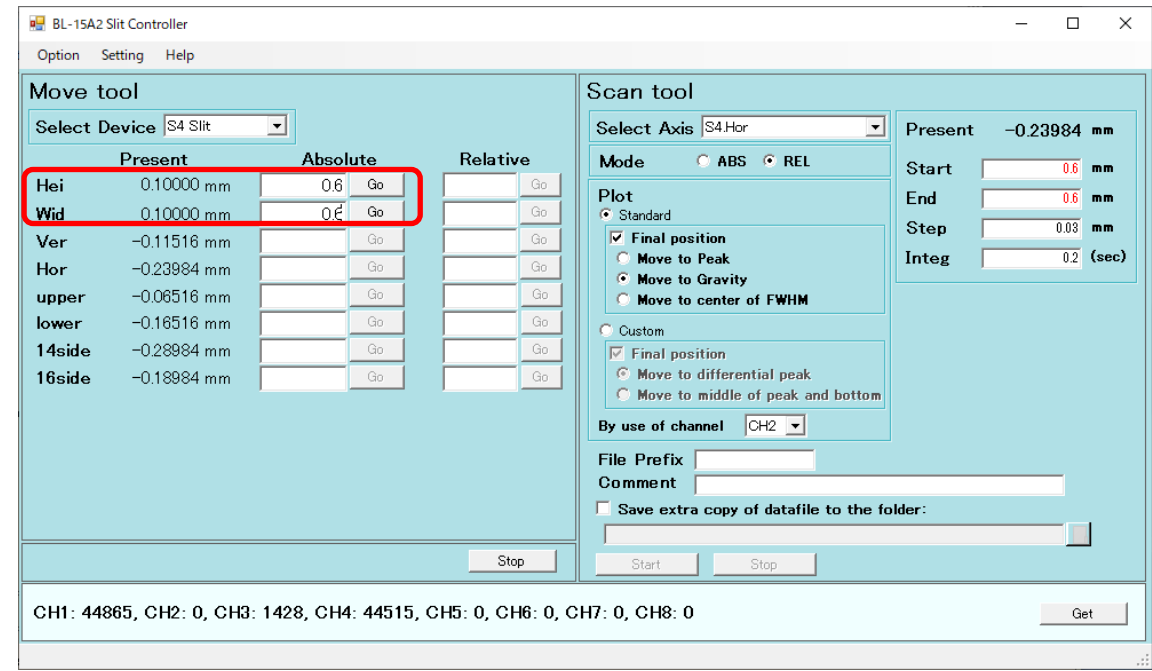

(14) S6 スリットの縦を調整します。Select Device は S6 Slit.、Hei は 0.05、Wid には 4 を入れま す。Scan tool の Select Axis では S6Ver.を選択します。Start には 0.6、End には-0.6、Step には 0.03、Integ には 0.2 を入れます。Start を押すとスキャンが開始します。

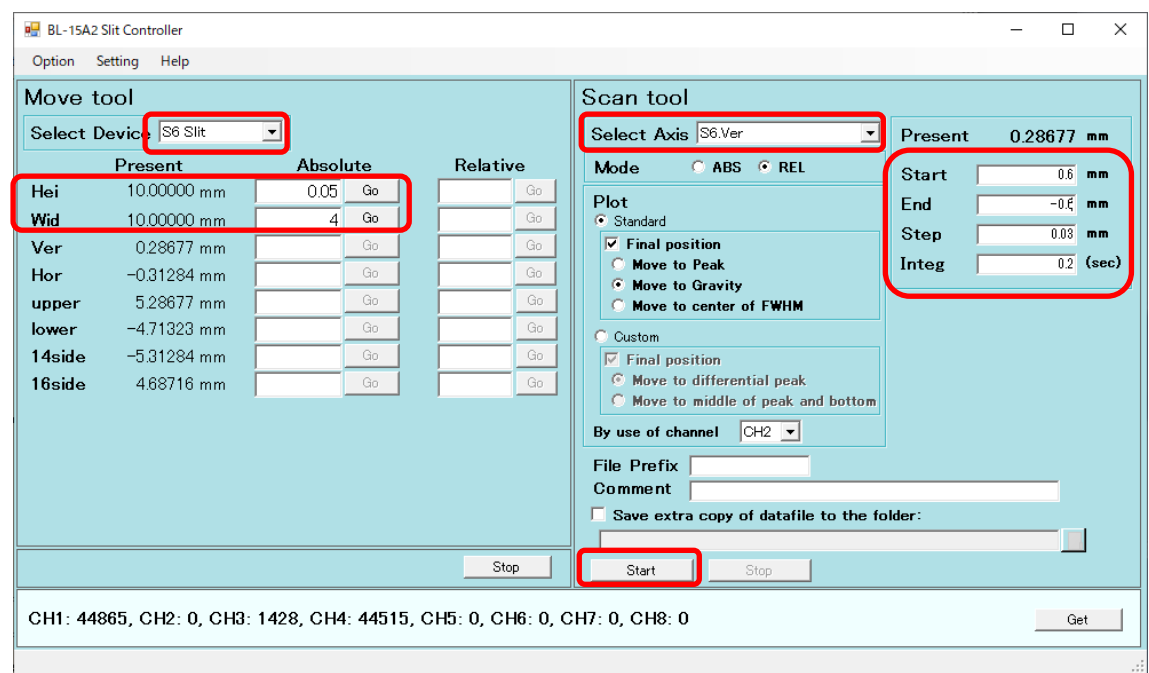

(15) ガウシアン状のプロットが表示され、その重心の位置に合います。グラフを確認してビーム の裾野まで含めた全体のサイズを確定します。S6 スリットの横を調整します。Hei は 4、Wid には 0.05 を入れます。Scan tool の Select Axis では S6Hor..を選択します。Start には 0.6、 End には-0.6、Step には 0.03、Integ には 0.2 を入れます。Start を押すとスキャンが開始し ます。

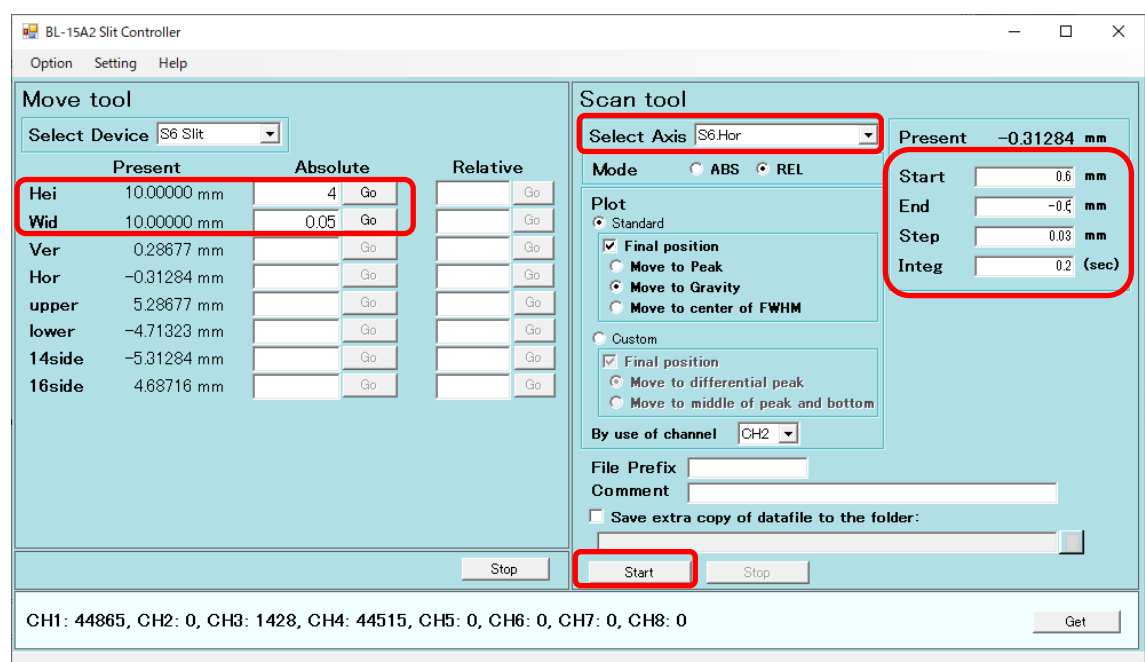

(16) S6 Hei.と Wid.をビームの裾野まで含めた全体のサイズ+0.2mmとします。ピンホールの縦 を調整します。ステージコントローラの Select Axis では Pinhole Ver.を選択します。Mode は REL です。By use of channel は CH4 です。Final Position は Move to Gravity です。Start

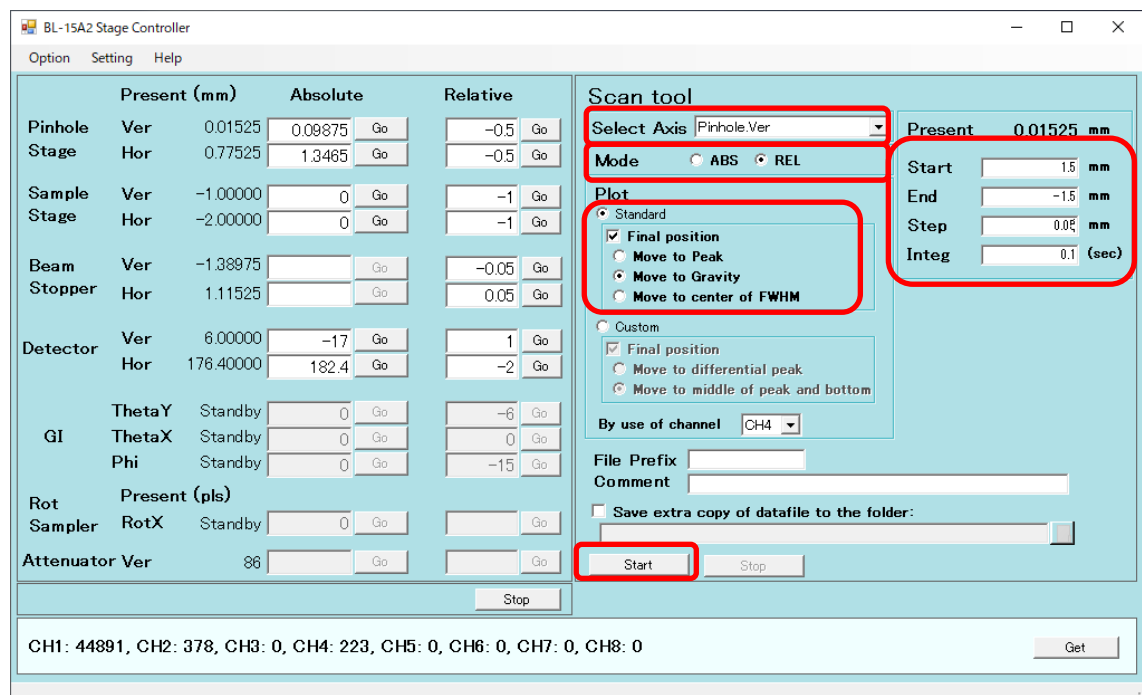

には 1.5、End には-1.5、Step には 0.05、Integ は 0.1 として Start を押します。

(17) ピンホールの横を調整します。ステージコントローラの Select Axis では Pinhole Hor.を選択

します。Start には 1.5、End には-1.5、Step には 0.05、Integ は 0.1 として Start を押します。

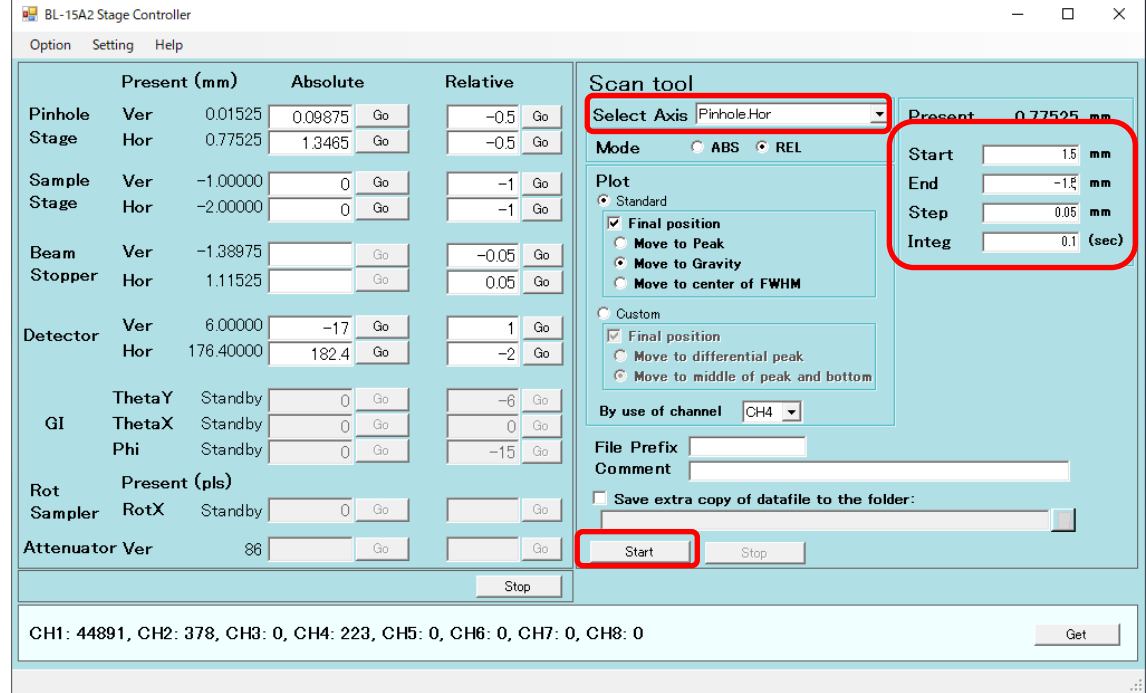

(18) サンプルステージの縦を調整します。サンプルホルダーがあればセットします。Select Axis では Sample Ver.を選択します。Start と End にはサンプルホルダーの縦幅の 2 倍が収まる くらい(例えば 2~-2)とし、Step には 20~40 点とれるくらい(例えば 0.1)、Integ は 0.1 として

Start を押します。

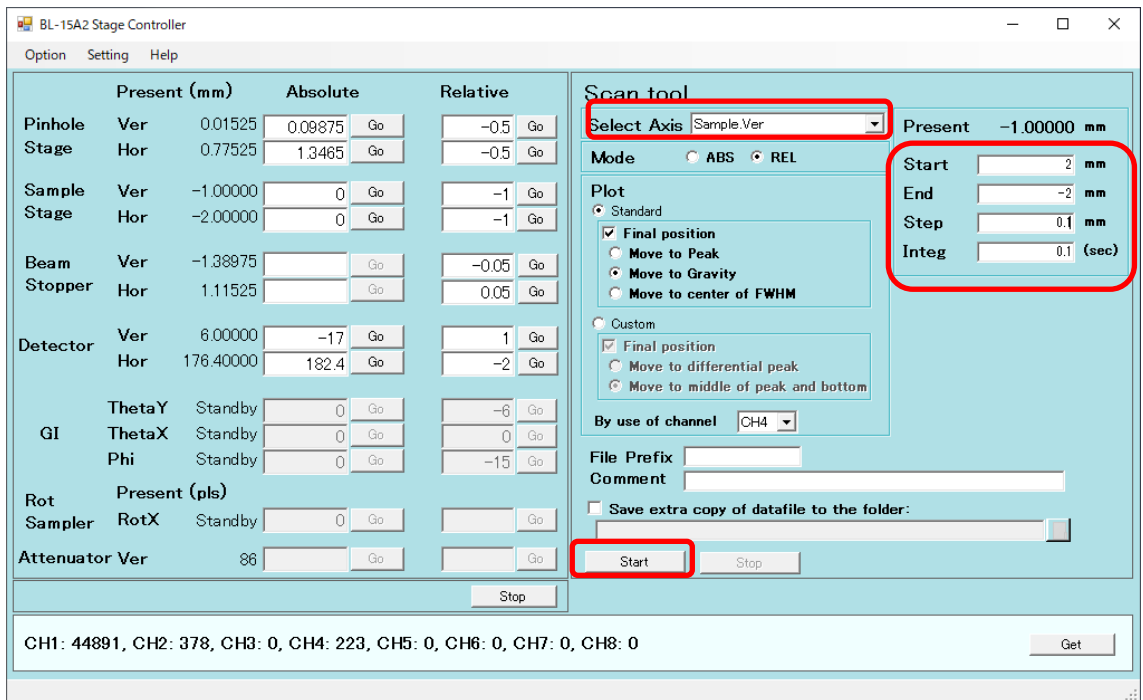

(19) サンプルステージの横を調整します。Select Axis では Sample Hor.を選択します。Start と End にはサンプルホルダーの横幅の 2 倍が収まるくらいとし(例えば 4~-4、Step には 20 ~40 点とれるくらい(例えば 0.2)、Integ は 0.1 として Start を押します。

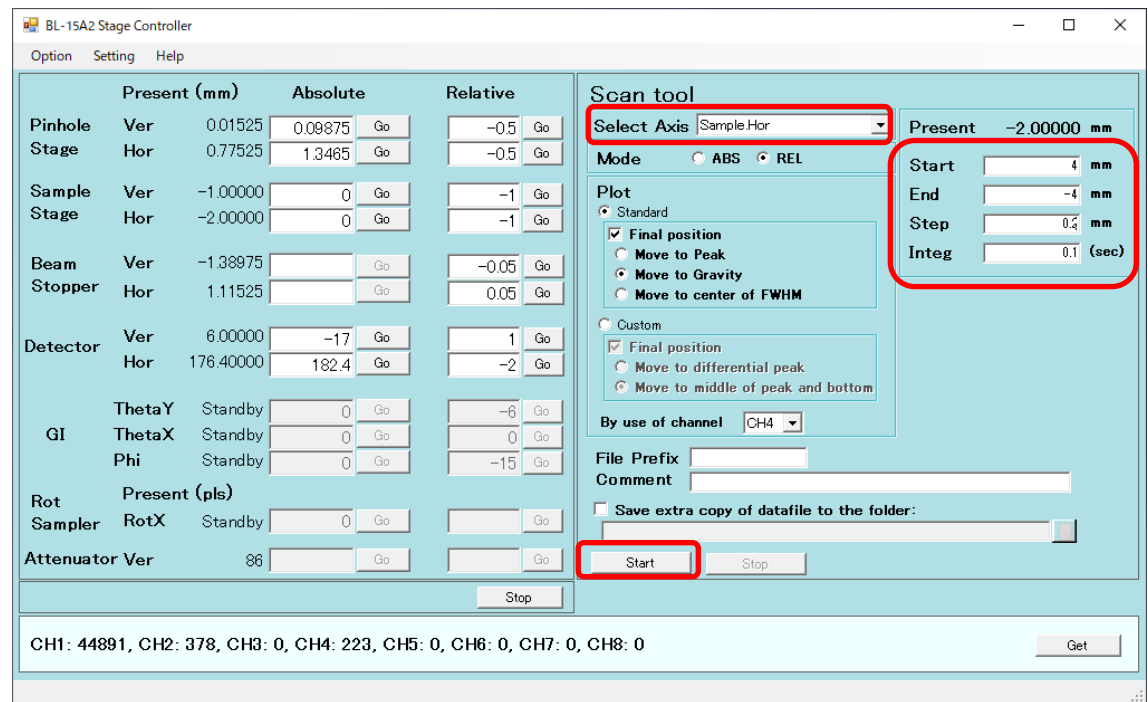

(20) ビームストッパを-5mm下げます。CH4 の信号が遮られることを確認して下さい。板付き PD に接続していた BNC ケーブルを、ビームストッパチャンバーに繋ぎ替えます。プリアンプは  $\times 10^7$ とします。

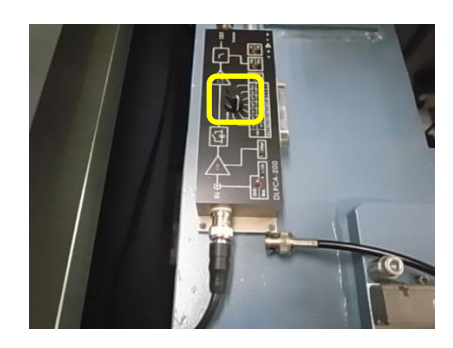

(21) ビームストッパの縦を調整します。ステージコントローラの Select Axis では BMStopper. Ver を選択します。Start には 2、End には-2、Step には 0.1、Integ は 0.1 として Start を押しま す。

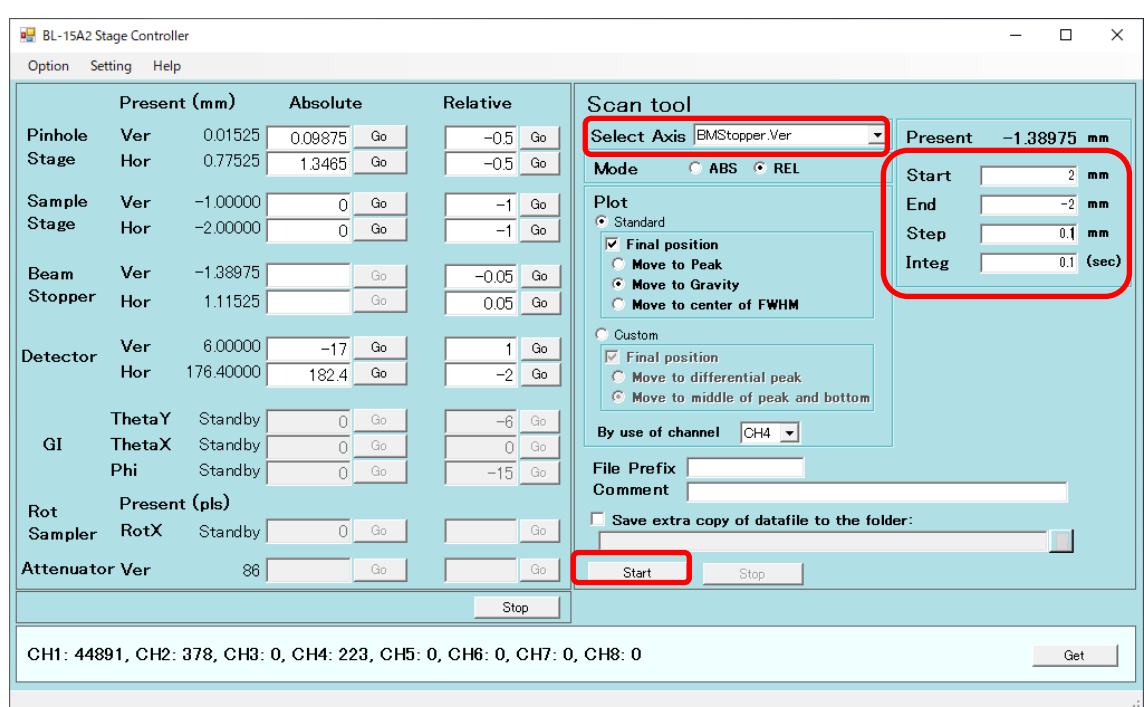

(22) ビームストッパの横を調整します。ステージコントローラの Select Axis では BMStopper. Hor を選択します。Start には 2、End には-2、Step には 0.1、Integ は 0.1 として Start を押しま す

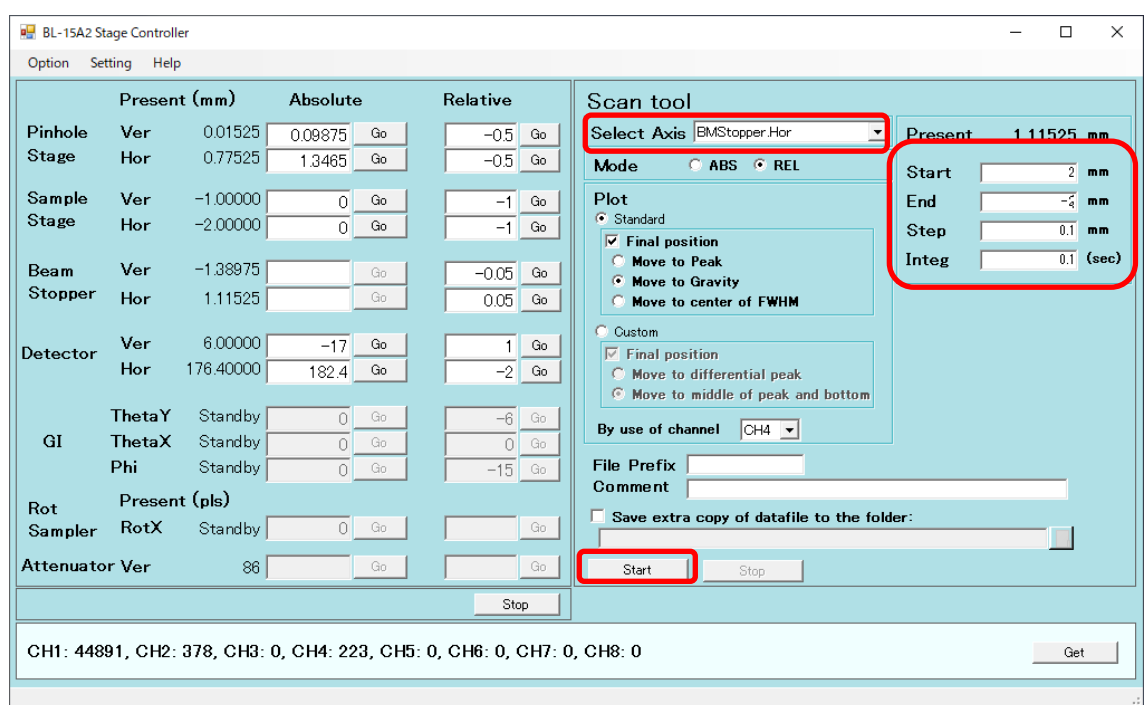

(23) シャッターを閉じます。

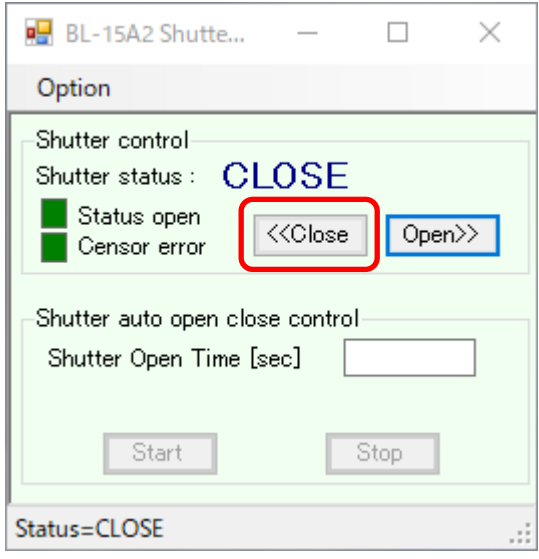

- 12.ビームの調整(各ビームライン共通)
	- (1) シャッターを CLOSE にします。
	- (2) ハッチに入り、検出器のカバーを外して検出器を上流側にスライドさせます。BL-6A と 10C はストッパに当たるところまで、15A2 はストッパが無いので、BS チャンバに当たらないぎり ぎりの所まで前に動かします。
	- (3) ハッチを閉めて DSS を開けて、測定の Image Viewer で 1 秒露光(BL-15A2 では 0.5 秒露 光)の Live View を選択し、Start を押すことで実行し、ちゃんと調整出来ているか BS 周辺

の状態を確認します。

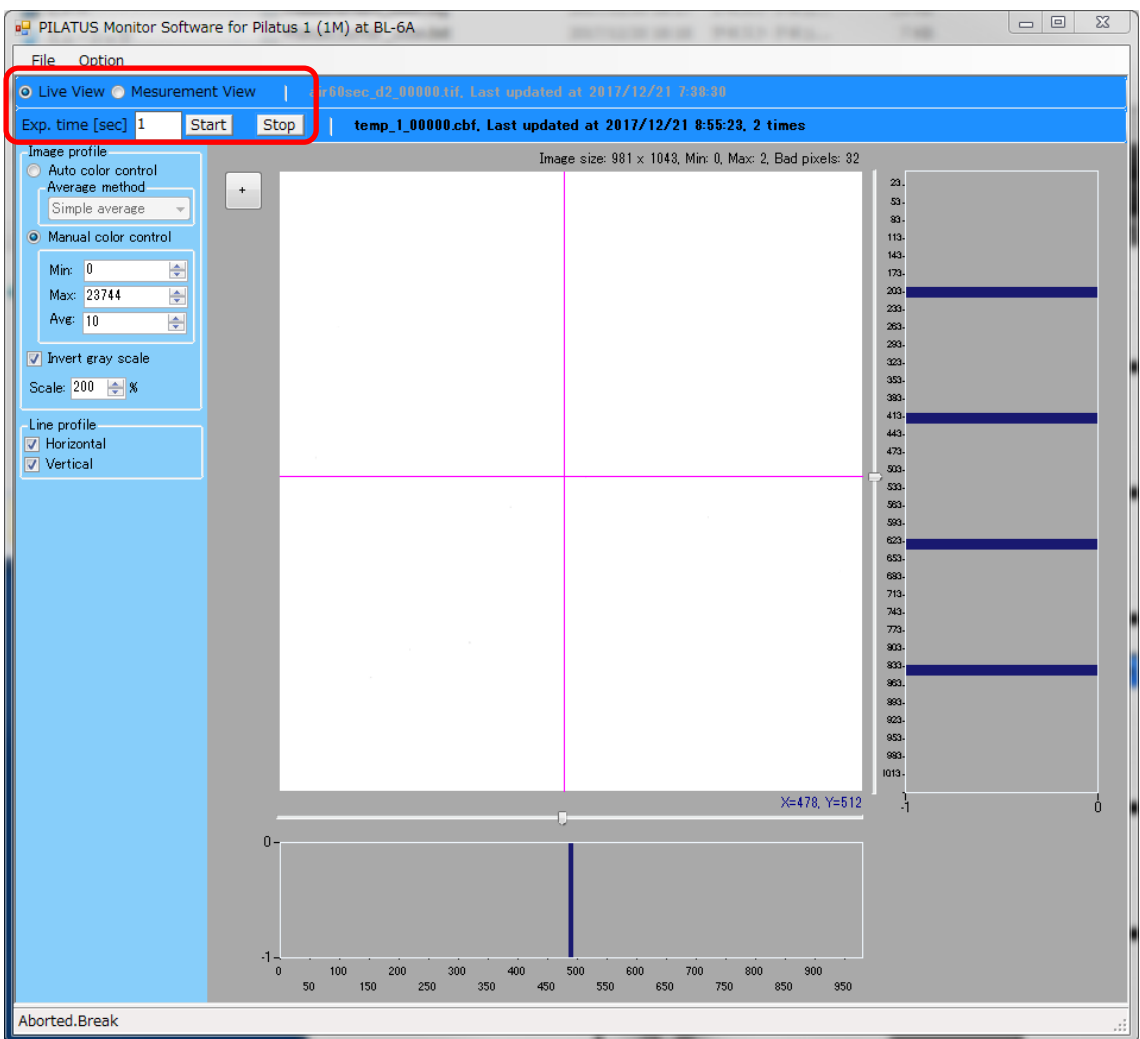

- (4) もし何らか寄生散乱が写っている場合は、まずは S2 スリットを現状より 0.5mm ほど開けて見 ます。それで消えた場合は、その状態から 0.1mm ずつ閉じていって、寄生散乱が写らない 開口量を探します。S2 を開けた時にダイレクトビームが抜けているような感じになれば、S1 スリットをさらに閉じていき、消えたところで S2 を寄生散乱が出ないところまで締めていきま す。
- (5) もし、S2 を開けた時にダイレクトビームでは無く、やはり寄生散乱が残るようであれば、ピン ホールの付いているイオンチャンバステージの現在位置を記録した上で、ピンホールを鉛 直、水平方向にちょっと動かして寄生散乱が出ない位置まで移動させてやります。
- (6) (4)~(5)をやっても全く消えない、変化しない場合は、ノーズに貼ってあるスペリオ膜が痛ん でいる可能性もあります。その場合は、カメラ長の真空パスの真空をリークして、ノーズを交 換して下さい。